AÑO 2022

# APLICACIÓN DE TÉCNICAS DE REALIDAD VIRTUAL A LOS PROCESOS DE EVALUACIÓNMEDIANTE PROCTORING

MEMORIA DE JUSTIFICACIÓN ALFONSO GONZÁLEZ BRIONES

PROYECTO DE INNOVACION DOCENTE | JUNIO 2022

# Tabla de contenido

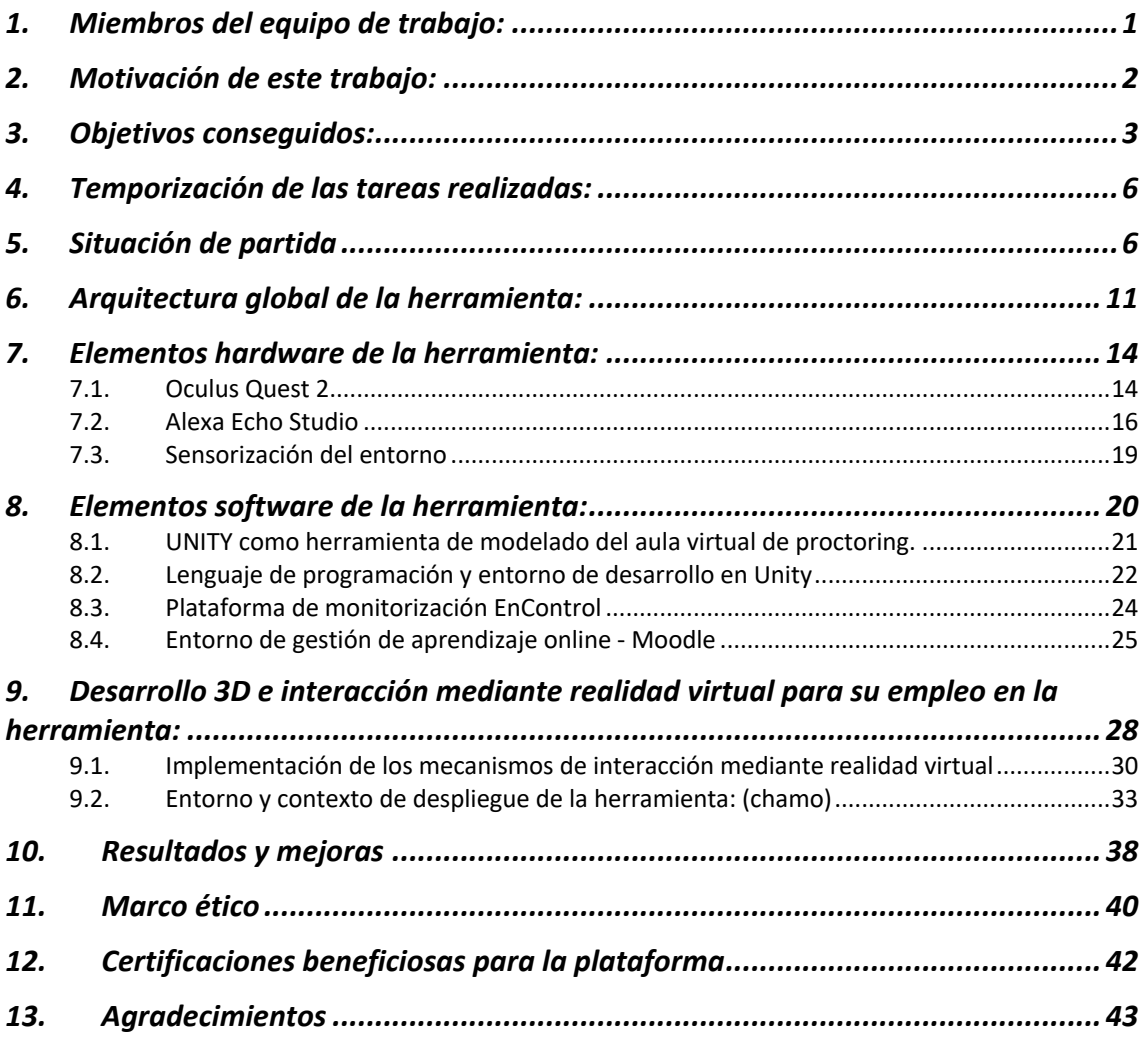

# 1. Miembros del equipo de trabajo:

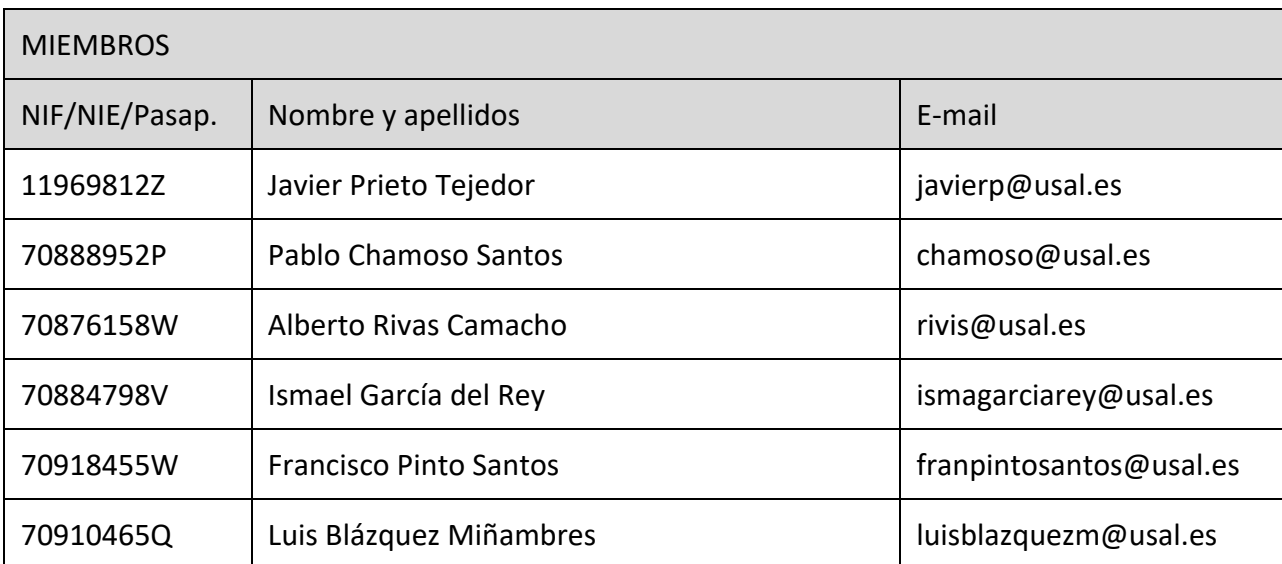

# 2. Motivación de este trabajo:

Según el Cambridge Dictionary, el *proctoring* es una técnica que permite la realización de pruebas de evaluación donde se encuentre el estudiante y que pueden ser monitorizadas y vigiladas desde diferentes lugares a través del empleo de recursos telemáticos.

El término inglés *proctoring* significa supervisión de un examen presencial, mientras que la supervisión online se denomina *online proctoring* o bien *e-proctoring*. Sin embargo, al adoptar esta última expresión en castellano se omite el término online que queda implícito en *proctoring*, por lo que se viene a invertir su significado. En inglés, quien realiza la supervisión es un *proctor*, apócope de la palabra latina *procurator*, que se refiere a quien se cuida o se encarga de algo.

La evaluación tradicional ha consistido en su gran mayoría en pruebas de carácter escrito, sin embargo, cada vez más, se emplean métodos de evaluación docentes que requieren del empleo de ordenadores o herramientas online. Aunque estás pruebas tenían una adopción reducida en el ámbito universitario, debido a la aparición de la pandemia de COVID-19 se impulsó su uso al trasladar las actividades a modalidad online.

Por ello, una de las innovaciones más importantes que planteaba el presente proyecto es solventar el desafío de la integridad académica en el desarrollo de evaluaciones online. En este tipo de evaluaciones se da la posibilidad de fraude durante el desarrollo de la prueba como la suplantación de identidad, consultar a terceras personas, acceder a materiales no permitidos y copiar. El profesor puede revisar las grabaciones de los exámenes e identificar posibles violaciones de las reglas del desarrollo del examen.

Es por ello, que la herramienta desarrollada emplea un sistema de monitorización del alumno, un software que evite que se visualicen otras pantallas o se reciba información externa. El equipo empleado realizará la monitorización mediante la cámara y micrófono empleado, de forma que se limite la audición y vista del estudiante a lo que hay en las gafas de realidad virtual aparece.

En este contexto, el software de monitoreo enfrenta este desafío a través de dos factores principales: primero, confirma la identidad y permite monitorear el comportamiento del estudiante a través del uso de las cámaras de la computadora, y segundo, registra la actividad del estudiante en la computadora y en la red. De esta manera, el personal docente puede revisar los registros de las pruebas e identificar posibles violaciones de las reglas de las pruebas.

# 3. Objetivos conseguidos:

Las pruebas en línea surgen con la finalidad de optar por métodos generalizados de evaluación que satisfagan los desafíos de la educación en línea. Sin embargo, fue la disrupción educativa provocada por la pandemia de COVID-19 la que impulsó su uso entre instituciones educativas que trasladaron completamente sus actividades a la modalidad en línea y remota.

El presente proyecto estaba estructurado en la consecución de los siguientes subobjetivos para lograr los cinco objetivos que estructuran el proyecto para dar solución a la problemática inicialmente planteada. Se hace hincapié en que, con anterioridad a la implantación del desarrollo de este tipo de técnicas, existía la posibilidad de asistir a una gran certificadora mundial del ámbito del IT que proponen normalizar exámenes online. La otra opción era ir a un centro a hacerlo: opción más costosa y reservada únicamente para certificaciones de un nivel importante. Ambas opciones, son costosas y siguen representando la necesidad de realizar una movilidad para ser evaluado. Estas limitaciones son solventadas por las técnicas de *proctoring*, si bien es necesario solventar los problemas de fusión entre el entorno virtual (controlado) y el entorno físico (no controlado) que plantean este tipo de técnicas.

Estas limitaciones son solventadas por las técnicas de *proctoring*, si bien es necesario solventar los problemas de fusión entre el entorno virtual (controlado) y el entorno físico (no controlado) que plantean este tipo de técnicas. Uno de los desafíos de este cambio repentino de modalidad consiste en asegurar la integridad académica. Posibles fraudes al momento de rendir exámenes en línea incluyen: suplantación de identidad, copiar y consultar a terceros y acceder a materiales no permitidos.

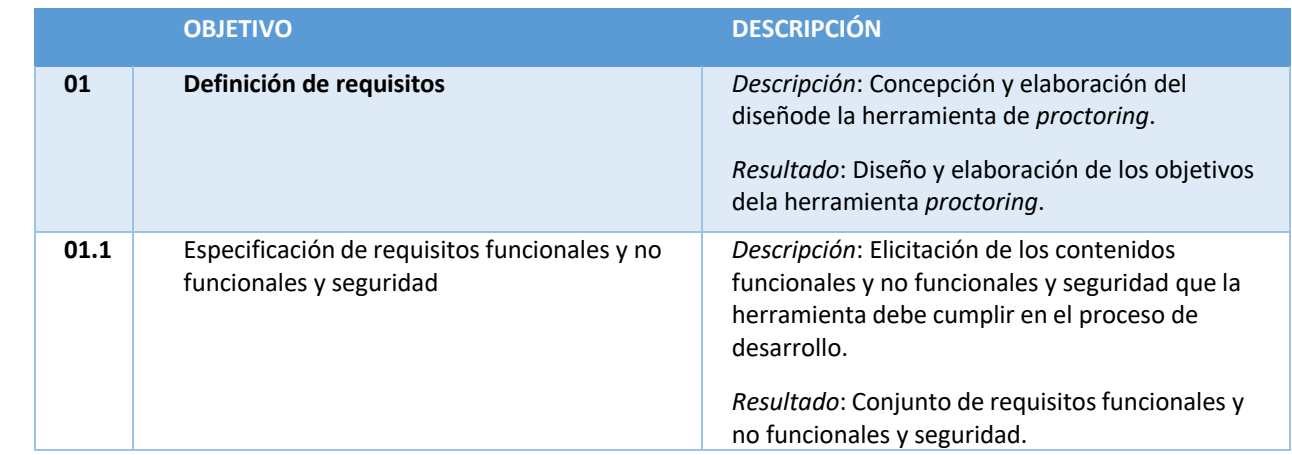

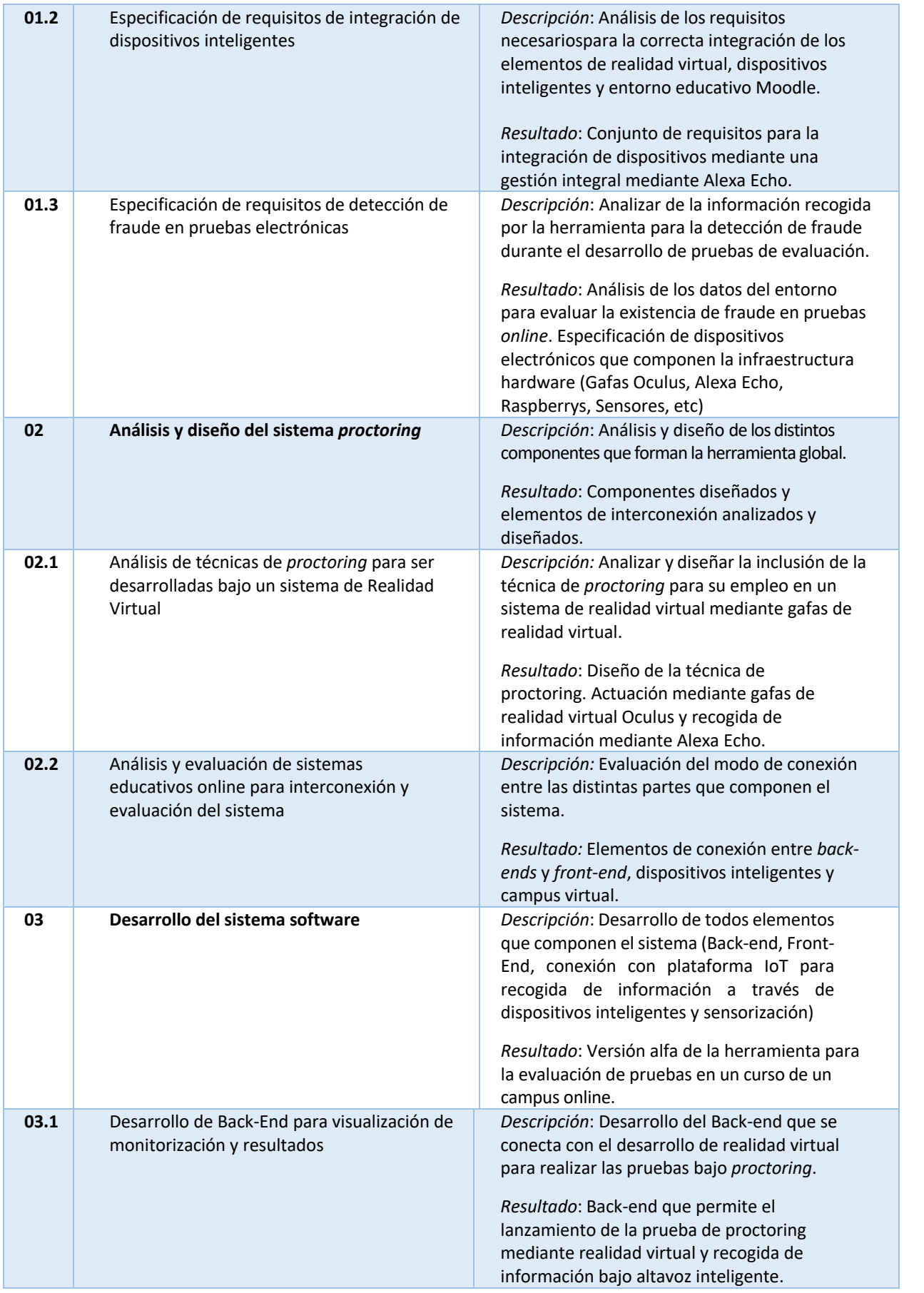

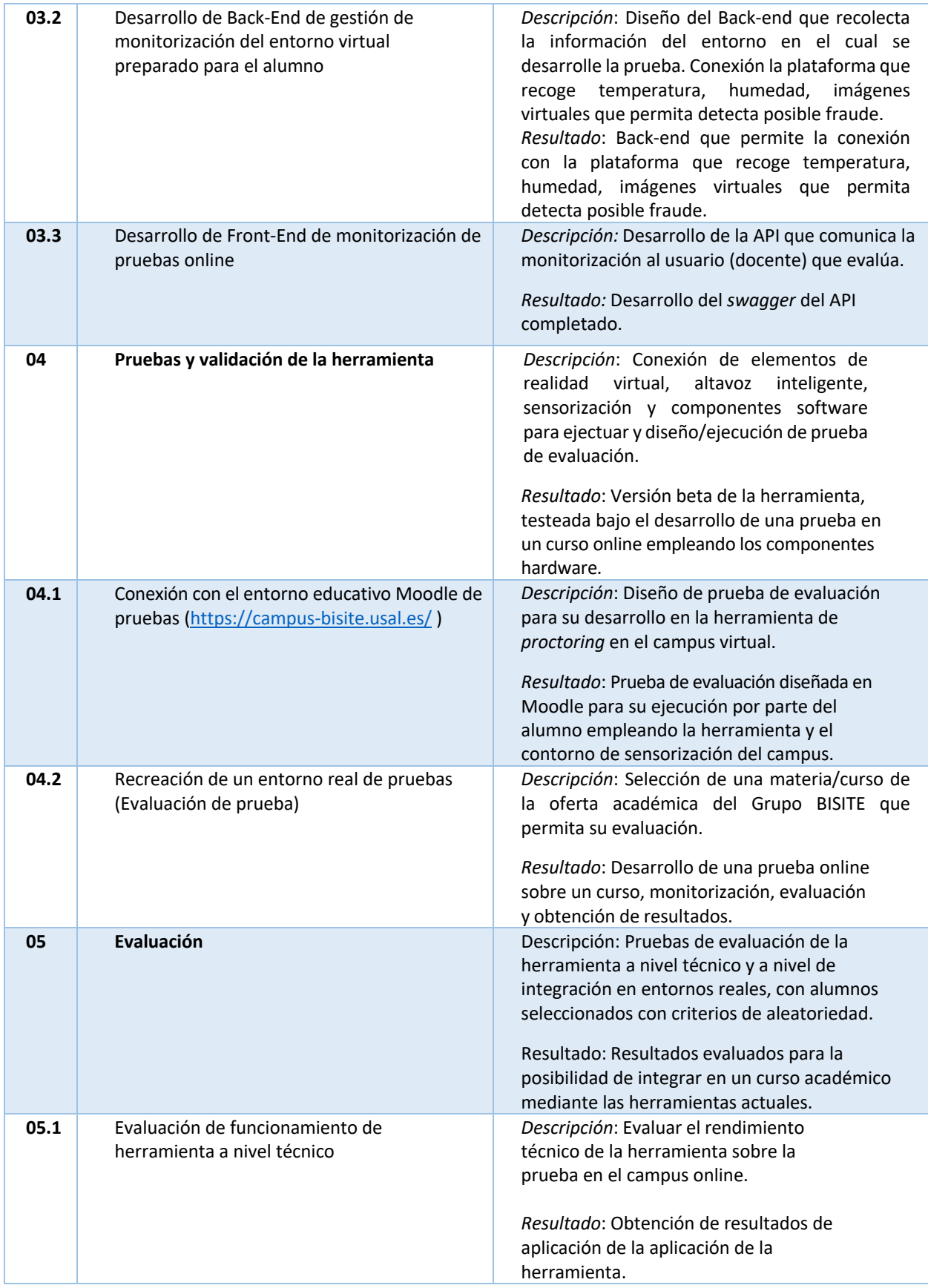

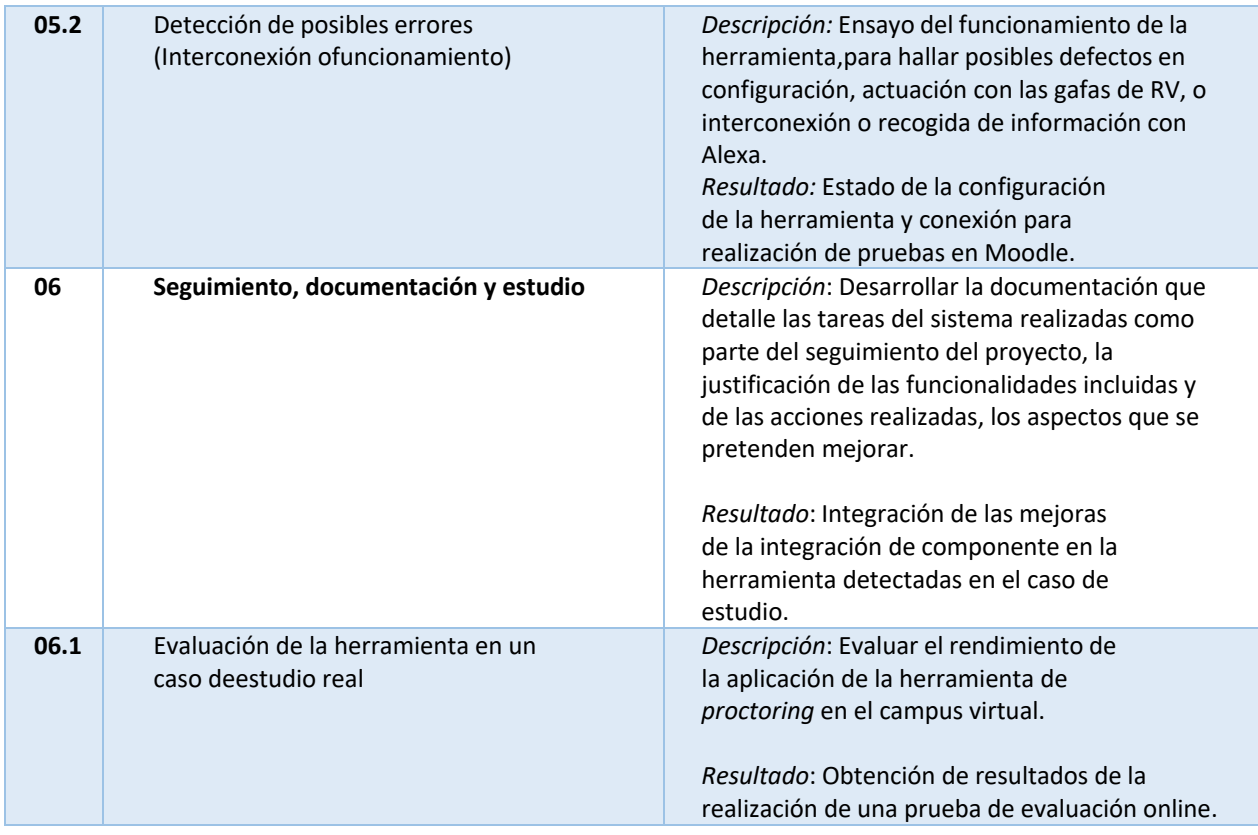

# 4. Temporización de las tareas realizadas:

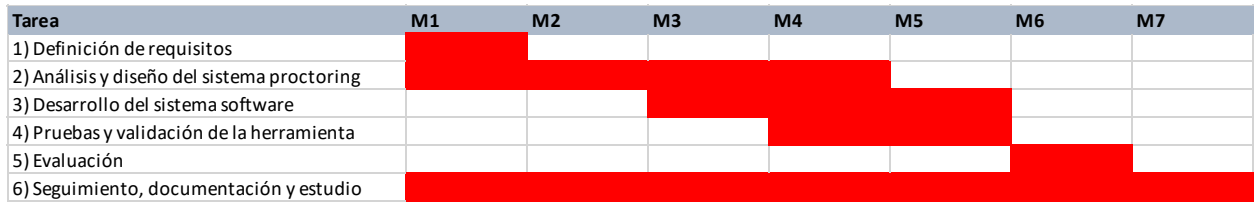

*Ilustración 1: Cronograma de las tareas*

# 5. Situación de partida

Actualmente los alumnos realizan cuestionarios online para la evaluación de partes del contenido docente impartido, para ello los profesores desarrollan múltiples cuestionarios con preguntas similares de forma que a cada alumno les aparezcan preguntas distintas durante el desarrollo de los tests en Moodle. Con ello se busca minimizar la posibilidad de fraude ya que no es posible evitarlo al 100%.

Las técnicas de *proctoring* permiten la realización de pruebas de evaluación donde se encuentre el estudiante y que pueden ser monitorizadas y vigiladas desde diferentes lugares a través del empleo de recursos telemáticos. Para ello, es necesario disponer de software de vigilancia de pantallas, software de detección de acciones (abrir pestañas de navegador, ver pantalla, detectar eventos teclado), colocación de varias cámaras, colocación de micrófonos.

Si bien, puede resultar desconocida las técnicas de *proctoring* se observa mediante *Google Trends* (Tendencias de búsqueda de Google) como es uno de los términos de búsqueda más populares en los últimos años, con una búsqueda creciente y elevada durante el surgimiento de la pandemia COVID-19.

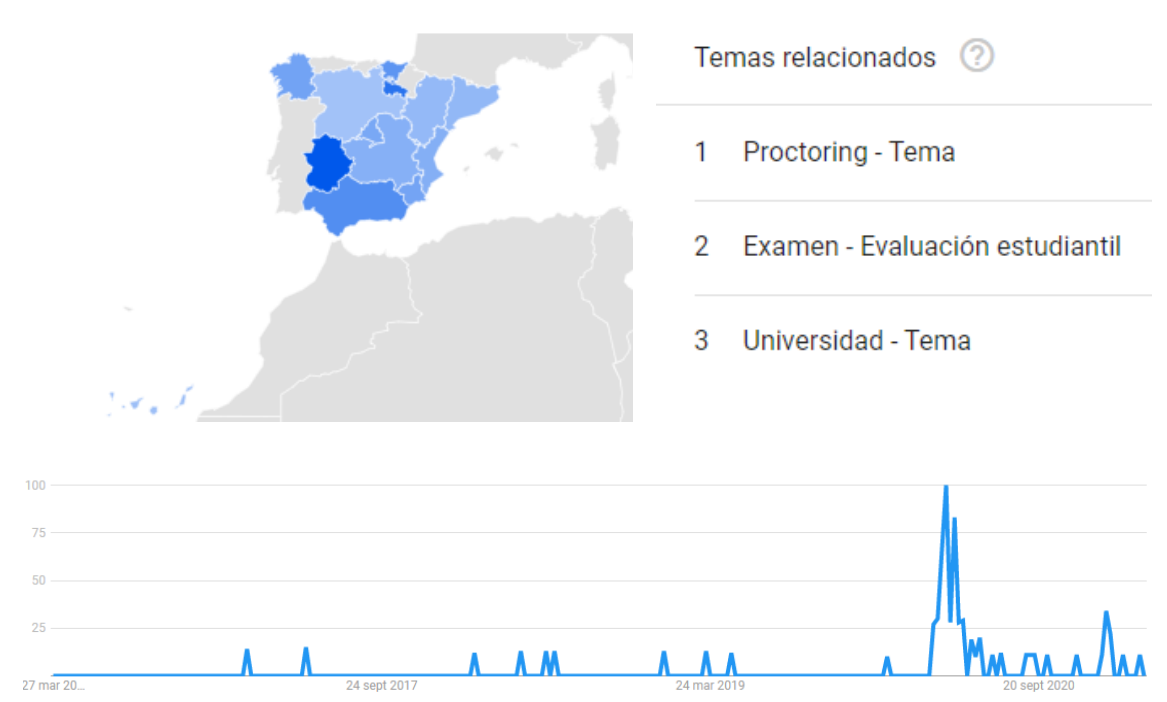

*Ilustración 2: Búsqueda del término en Google trends Fuente: https://www.unir.net/derecho/revista/reconocimientofacial-examenes-online-legal-graben/*

El surgimiento de la pandemia COVID-19, provoco que la gran mayoría de la docencia fuera impartida de forma online. El desarrollo de las clases tanto teóricas como prácticas fueron desempeñadas con un alto grado de éxito debido a los campus virtuales (Moodle), y las herramientas de reuniones online (Zoom, Google Meet, etc). Sin embargo, el desarrollo de las pruebas de evaluación tuvo una gran cantidad de problemas y trabas, debido a las altas posibilidades de realización de fraudes durante su transcurso.

Si bien, en el contexto educativo español ya se han publicado trabajos de relevancia como: *Martínez López, F. J., García Ordaz, M., Infante Moro, A., Gallardo Pérez, J., & Infante Moro, J. C. (2018). Proctoring: reto para la enseñanza del siglo XXI.* Este artículo de investigación educativa en el año 2018 da una muestra el trabajo que se venía realizando en esta línea pero que no es hasta finales de 2019 cuando alcanza su mayor auge y popularidad.

## Proctoring: reto para la enseñanza del siglo XXI

Martínez López, Francisco José Universidad de Huelva, Grupo de Investigación GITICE Huelva, Spain francis@uhu.es

Infante Moro, Alfonso Universidad de Huelva, Grupo de Investigación GITICE Huelva, Spain alfonso.infante@uhu.es

Infante Moro, Juan Carlos Universidad de Huelva, Grupo de Investigación GITICE Huelva, Spain juancarlos.infante@uhu.es

*Abstract*—Este paper muestra los nuevos sistemas de evaluación y certificación de competencias, capacidades y conocimientos realizados sin la presencialidad del alumno en el centro educativo, utilizando las técnicas de Pr **monitoreo que aseguran la calidad de la evaluación a pesar de encontrarse estudiantes y examinadores en lugares diferentes.**

*Keywords—Proctoring, e-evaluación, certificación de competencias.*

#### I. INTRODUCCIÓN

Los métodos docentes están cambiando de forma copernicana en las últimas décadas. La introducción de la enseñanza virtual hace que la adquisición de conocimientos, competencias y capacidades se pueda realizar de forma deslocalizada. En cambio, la evaluación de estos conocimientos, competencias y capacidades no han avanzado en igual forma

Tradicionalmente los cambios educativos se han centrado en el proceso enseñanza-aprendizaje y han evolucionado menos en el de evaluación. Ahora nos encontramos con que la presencialidad de alumno y profesor u examinador que certifique los conocimientos es un problema cuando los procesos formativos se realizan en lugares remotos, diferentes ciudades, países e incluso continentes.

Por ello, empiezan a surgir herramientas que persiguen asegurar la calidad del proceso evaluativo sin requerir necesariamente la presencia física en un lugar concreto ni la unión en dicho lugar de estudiante y examinador.

García Ordaz, Mercedes Universidad de Huelva, Grupo de Investigación GITICE Huelva, Spain ordaz@uhu.es

> Gallardo Pérez, Julia Universidad de Huelva Huelva, Spain julia.gallardo@uhu.es

De entre estas técnicas el Proctoring es la que más está avanzando, ya que permite, con la utilización exhaustiva de los recursos telemáticos, Pathak [1] la realización de las pruebas en lugar donde el estudiante se encuentre y que se pueden monitorizar desde sitios diferentes.

Esta metodología ya está siendo experimentada de forma muy habitual para nuevas formas educativas como los MOOC (Massive Open Online Courses), que están conformándose como una herramienta muy eficaz para adquirir conocimientos de forma remota, pero en los que la certificación de dichos conocimientos necesita de herramientas de evaluación que permitan realizar en el mismo lugar y formato el proceso de aprendizaje y el examen. Una de las principales plataformas, edX, ya utiliza esta metodología desde junio de 2017 [2].

#### II. CONCEPTUALIZACIÓN DE PROCTORING

Este término proviene de la palabra "Proctor" que significa vigilar, supervisar o monitorizar. Si lo unimos a la realización de pruebas de evaluación, hablamos de una metodología para hacer exámenes en los que la vigilancia se realiza de forma remota.

Los exámenes pueden ser informatizados (normalmente online, aunque también puede ser off line) o en papel. Hoy día cada vez es más habitual que las pruebas sean on-line.

La vigilancia puede ser visual y auditiva, utilizando cámaras, normalmente las del propio ordenador o las del teléfono móvil del examinado, también pueden ser en salas

#### *Ilustración 3:Articulo de investigación acerca de Proctoring en 2018*

En el anterior artículo de investigación, se presenta el *Proctoring* como medio para realizar pruebas y exámenes en la enseñanza virtual, incluso también en la presencial. Este tipo de técnicas son una realidad, como lo demuestra que uno de los sistemas de

Proctoring más habituales en la actualidad, ProctorU<sup>1</sup>, anunció en septiembre de 2017 que ya había realizado por este procedimiento más de 4 millones de exámenes. La inteligencia artificial va a contribuir en los próximos años a desarrollarla de forma más eficaz y segura, lo que hará que este sistema termine imponiéndose como el más utilizado para la realización de acreditaciones, certificaciones y exámenes.

Dado que las metodologías se combinan para identificar a los examinados, por lo general mediante el escaneo de documentos de identificación oficiales adicionales a través del sistema de bioanálisis, así como otros documentos como el teclado y la identificación de voz, escaneos de rostro e iris o huellas dactilares, por nombrar algunos, ahora es el momento de hacer mejoras a este sistema. ejemplos

Muchas organizaciones buscan y realizan exámenes de doctorado legítimos y algunas, como la Fundación Certiuni, han implementado procedimientos para hacerlo. Incluso han desarrollado un sello de aprobación para los muchos mecanismos establecidos para hacerlo. dentro de la tienda. Incluso si actualmente se piensa en un doctorado como algo más allá del ámbito del sistema educativo convencional, confiamos en que en el futuro será necesario aprobar pruebas y obtener credenciales.

En este contexto, las pruebas de proctoring, surge con gran hincapié para ser una metodología de evaluación eficaz para evitar que el alumnado realice fraude en ellas, y permita el desarrollo de la prueba de forma online tal y como se llevaría a cabo en el aula. Incluso dichas pruebas logran mayor porcentaje de calidad de que se realizan con mayores garantías.

<sup>1</sup> ProctorU - https://www.proctoru.com/

Harvard se pasa a las clases online: el próximo curso se podrá tomar 100% en remoto, manteniendo los 50.000 dólares de matrícula

 $F$   $T$   $F$ 

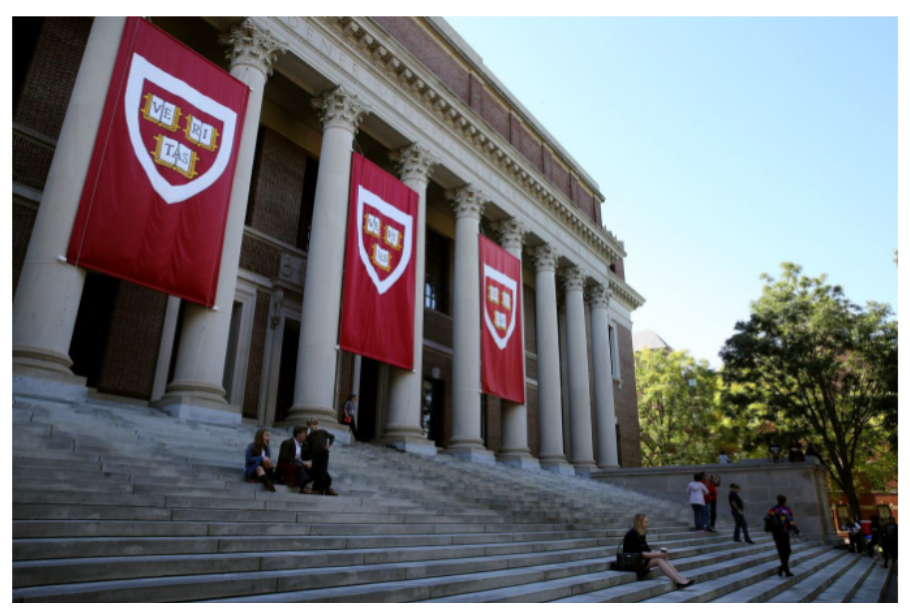

*Ilustración 4: Harvard contempla desarrolla docencia y evaluación online. Fuente: https://www.xataka.com/otros/harvard-se-pasa-a-clases-online-proximo-curso-se-podra-tomar-100-remotomanteniendo-precio-matricula*

Anterior a la implantación de estas técnicas, existía la posibilidad de asistir a una gran certificadora mundial del ámbito del IT que proponen normalizar exámenes online. La otra opción era ir a un centro a hacerlo: opción más costosa y reservada únicamente para certificaciones de un nivel importante. Ambas opciones, son costosas y siguen representando la necesidad de realizar una movilidad para ser evaluado. Limitaciones de proctoring: fusión entre el entorno virtual (controlado) y el entorno físico (no controlado).

Tomando dicho punto de estado del arte como partida nace el presente proyecto de innovación docente que busca hacer proctoring en un entorno virtual controlado mediante elementos de realidad virtual, dispositivos inteligentes, dispositivos IoT y sensorización. El empleo de los elementos de realidad virtual permitirá que no se visualicen otras pantallas (detección de fraude), gestión de información mediante implantación de cámaras en distintos emplazamientos, uso de micrófono Limitan audición y vista del estudiante a lo que hay en las gafas.

El desarrollo de una plataforma de realidad virtual asistida por componentes de monitorización del entorno permitirá el desarrollo de pruebas de evaluación online que permita garantizar los estándares de desarrollo de calidad tal y como se realizarían en un aula de forma presencial.

# 6. Arquitectura global de la herramienta:

En esta sección se presenta la propuesta arquitectónica del sistema. Para ello, se parte de una división en componentes basada en las responsabilidades que albergan. Posteriormente, sobre estos, realiza la propuesta de implementación de estos.

Los componentes del sistema se dividen en dos subsistemas interconectados que se pueden ver en la Ilustración 5, y se definen a continuación:

- **Subsistema Entorno virtual o Aula virtual**: en este subsistema, se especifican los componentes íntimamente relacionados con las interfaces de interacción con todos los implicados en la realización de un examen, siendo el alumno y profesor los dos de mayor relevancia. Los componentes que forman este subsistema de detallan a continuación:
	- o Aula virtual: consiste en un escenario 3D de un aula física, constituido sobre Unity y diseñado para ser utilizado con unas gafas de realidad virtual Oculus Rift 3D. La función principal que tiene este componente dentro del sistema es el ofrecer un entorno virtual completamente controlado, donde el estudiante realice el examen, para asegurar que no se realicen practicas deshonestas.
	- o API de gestión: componente implementado en Python3 y *Flask* que ofrece una interfaz por HTTP vía *APIrest* para la gestión de los diferentes aspectos del sistema, entre los que se encuentran la gestión de usuarios, exámenes y calificaciones de exámenes. Es el componente principal de orquestación del sistema, pues es al que consulta el aula virtual para recuperar la información del alumno, preguntas y exámenes, y donde el profesor introduce las preguntas y consulta las calificaciones. Cabe destacar que para permitir interactuar con este gráficamente, se ha implementado una interfaz mediante *swagger*, que permita acceder desde navegador a los docentes.
	- o Alexa: Este altavoz inteligente permite mediante *intents* realizados en AWS (Amazon Web Services), el docente va a poder consultar aspectos sobre el examen, como la calificación actual o la información de entorno, donde el estudiante está realizando la prueba.
- **Subsistema del entorno de sensorizado**: es el subsistema responsable de proveer la funcionalidad context-awareness sobre el sistema final. Se basa en el paradigma IoT y permite sensorizar la habitación donde se encuentra el estudiante para conocer la información de contexto como la temperatura, humedad, etc. y otros aspectos como si se está dando sonido, información de ultrasonidos, etc. Para ello ha sido necesario implementar varios componentes que se listan a continuación:
- o Sensores: son sensores prefabricados que traen un microcontrolador incorporado para poder enviar la informacion muestreada a una plataforma de gestión de datos. Estos toman datos relativos a el contexto como el nivel de luz, temperatura, humedad, sonido o si se han abierto y cerrado puertas y ventanas.
- o Sistema de transmisión inalámbrica: para la transmisión inalámbrica de los datos de los sensores se han empleado dos tipos de sistemas de transmisión, siendo estos zigbee y zwave. Se han incluido ambos, debido a las necesidades que presentan los sensores, pues cada uno requiere de uno u otro sistema para poder enviar los datos.
- o Raspberry PI: se trata de un microcomputador con una pequeña base de datos, donde se despliega la plataforma enControl para poder controlar los sensores en el entorno del estudiante.
- o enControl: plataforma de control de sensores. Esta permite configurar los sensores y visualizar las mediciones que van realizando estos a lo largo del tiempo.

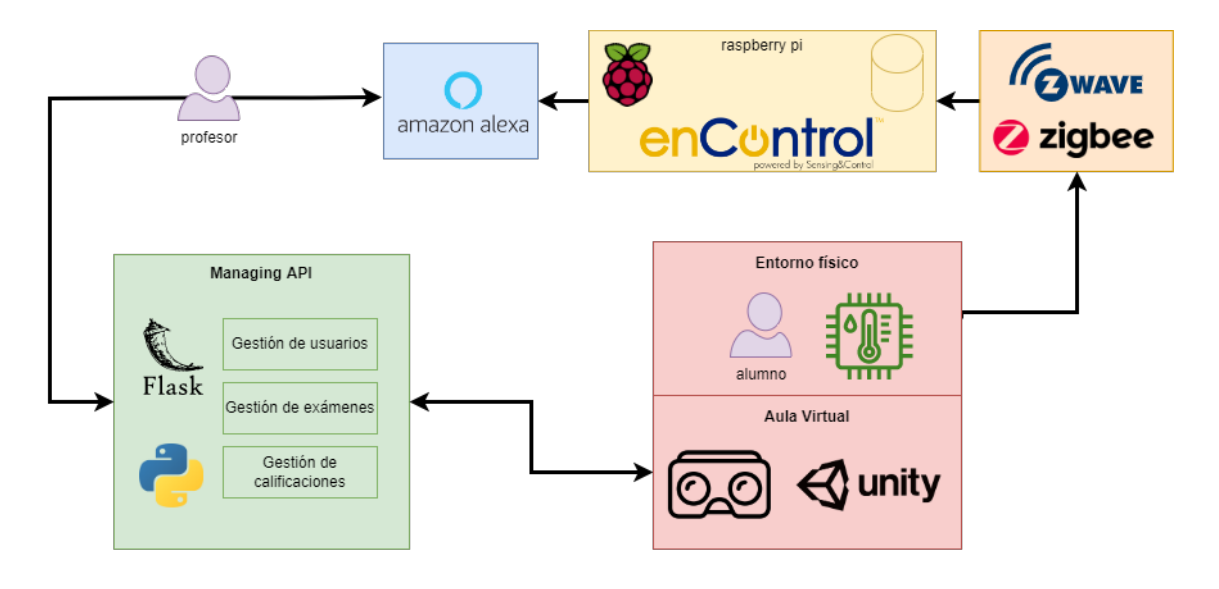

*Ilustración 5: Arquitectura del sistema*

```
\mathsf K"swagger": "2.0",<br>"basePath": "/pid-proctoring/v1",
"paths": \{alification/califica<br>"post": {<br>"responses": {<br>"400": {<br>"descri
      "/calification/calification": {
                             "description": "Invalid parameters"
                       \sum_{i=1}^{n}"500" : 1"description": "Unhandled errors"
                       },<br>"403": {<br>"deso
                             "description": "Forbidden access"
                       \},<br>"404": {<br>"dese
                             "description": "Data not found"
                       },<br>"200": {<br>"des
                             "description": "OK"
                       Þ
                 },
                 "summary": "Creates an calification",
                 "operationId": "post_user_calification",
                 "parameters": [
                       \overline{\mathbf{f}}"name": "payload",
                             "required": true,<br>"in": "body",
                             "schema": \overline{\mathbf{f}}"$ref": "#/definitions/Calification"
                       Ï
                 ],<br>"tags": [<br>"cali
                       "calification"
                  1
           \frac{1}{2},<br>"put": {<br>"resp
                 "responses": {<br>| "400": {
                             "description": "Invalid parameters"
                       },<br>"500": {<br>"deso
                             "description": "Unhandled errors"
                       },<br>"403": {<br>"deso
                             "description": "Forbidden access"
```
*Ilustración 6:Ejemplo del código de APÎ Swagger del proyecto para la atención de peticiones*

# 7. Elementos hardware de la herramienta:

En la presente sección se detallan los útiles *hardware* empleados para el desarrollo. En la siguiente imagen conceptual se detalla la conexión entre componentes según el protocolo requerido para cada uno de ellos.

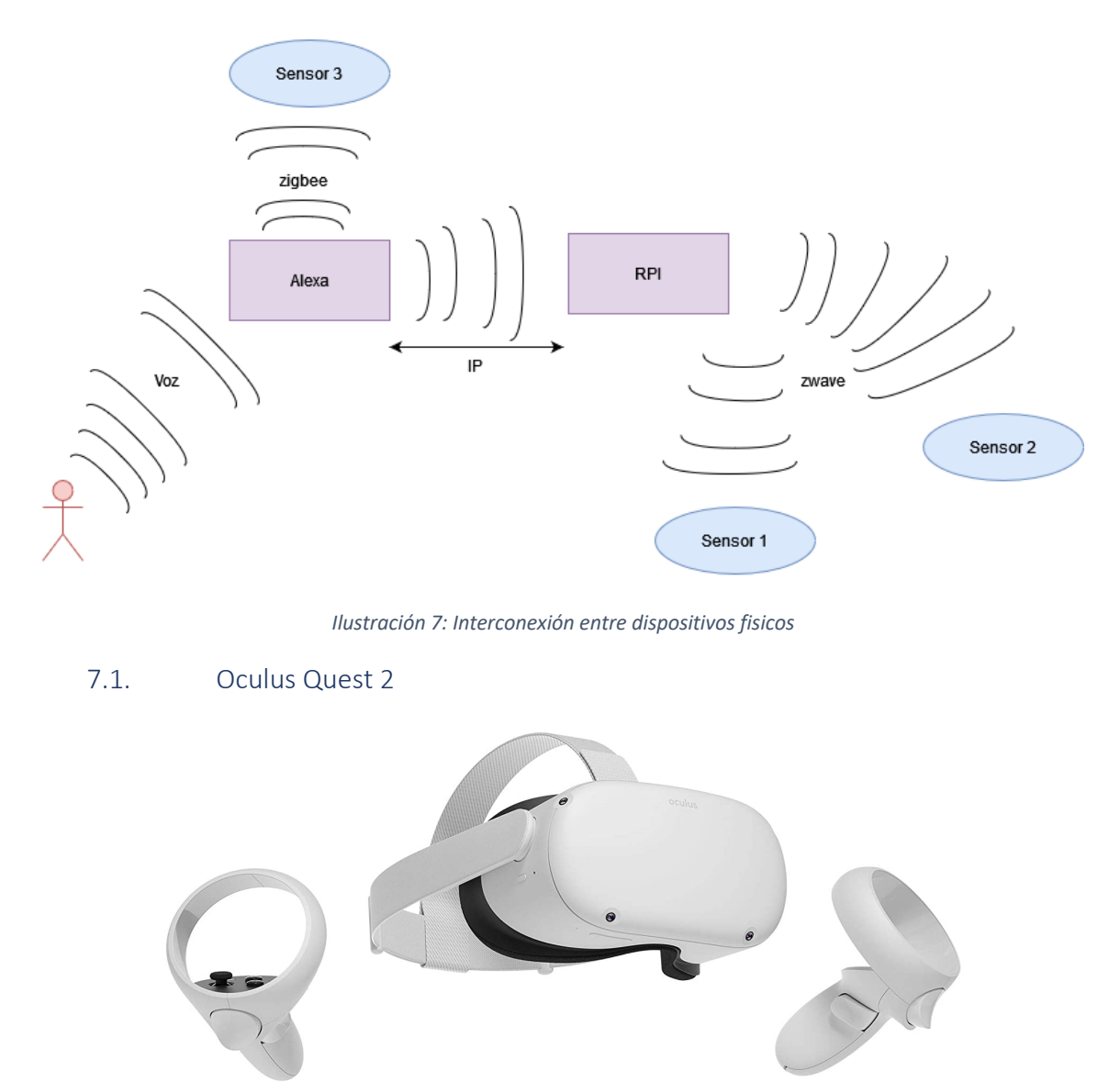

*Ilustración 8: Gafas de realidad virtual Oculus Quest 2*

Se trata de unas gafas de realidad virtual desarrollado por Facebook Reality Labs (formalmente conocido como Oculus) que, en contraposición a su antecesor, cuenta con el procesador Qualcomm Snapdragon XR2 como principal potenciador de la herramienta, teniendo en cuenta que la batería y la resolución son

En comparación con sus antecesores, cuenta con un procesador avanzado (Snapdragon XR2) derivado del Snapdragon 865, ofreciendo un aumento significativo de rendimiento. También ofrece 2 GB más de RAM frente al estándar del modelo anterior y una mejor resolución de pantalla. El casco muestra una imagen de 1.920 por 1.832 píxeles en cada

ojo, frente a los 1.600 por 1.440 píxeles anteriore. Sin embargo, la duración de la batería sigue siendo limitada, siendo uno de los principales problemas de los cascos de Realidad Virtual autónomos.

En cuanto al diseño, se trata de un modelo más pequeño y ligero que el original, contando con un chasis de plástico liso para los auriculares, la máscara de los ojos de plástico y la parte de espuma detrás del cabezal. Los dos mandos de movimiento incluidos son dos asas redondeadas con anillos en la parte superior que las cámaras del casco sigan su posición y los dos gatillos encajen de forma natural bajo los dedos índice y corazón.

El Quest 2 utiliza el sistema Guardian, al igual que su antecesor, permitiendo dibujar límites alrededor del espacio de juego para que los auriculares puedan avisar al usuario si se encuentra fuera de los límites de la zona designada (y quizás chocar con algo). Cuenta con un sistema que recuerda las zonas específicas que el usuario elija permitiéndole establecer un círculo fijo para los juegos o aplicaciones que no requieran mucho movimiento.

El seguimiento de la cabeza sigue siendo muy preciso, ya que las cuatro cámaras del casco escanean constantemente el área que rodea al usuario para determinar dónde se posiciona, mientras que sus sensores internos rastrean la orientación. Las cámaras también rastrean los mandos, que también tienen sensores internos para el seguimiento del movimiento.

En relación con el contenido de la caja que contienen las gafas se puede encontrar:

- Gafas de realidad virtual
- 2 controladores táctiles
- 2 pilas AA
- Funda de silicona
- Separador para gafas
- Cable de carga
- Adaptador de corriente

Las especificaciones técnicas del Oculus Quest 2 se pueden ver en la ficha técnica descrita en la Tabla 1.

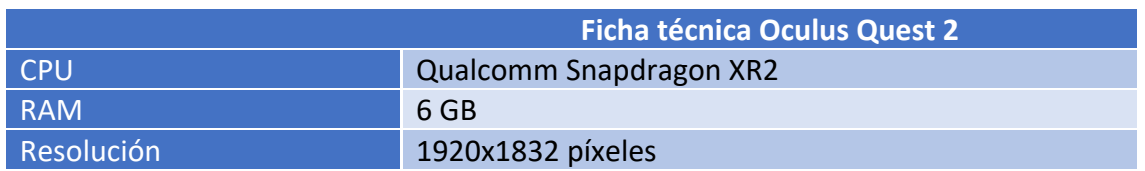

#### *Tabla 1: Ficha técnica Oculus Quest 2*

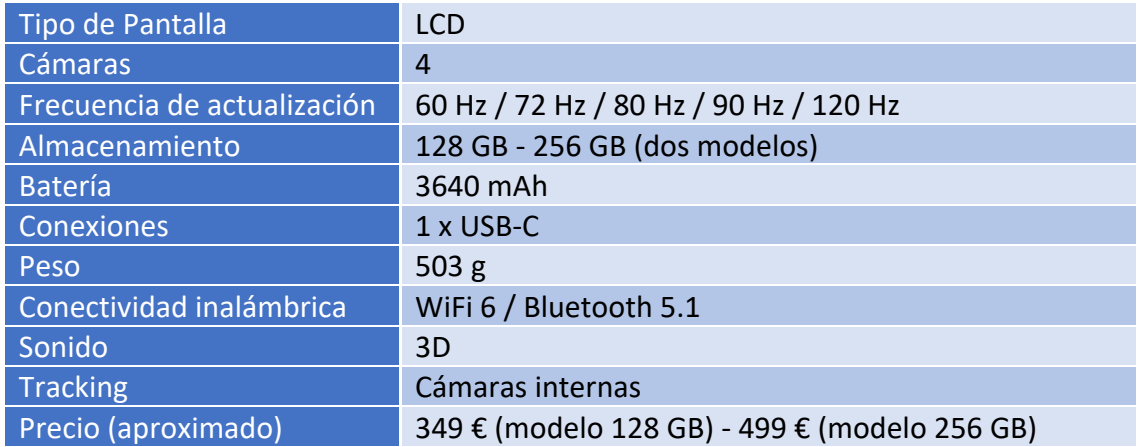

Debido a que el presupuesto concedido no ha permitido la compra de este componente de realidad virtual, es cual es vital para el desarrollo del proyecto, y no siendo posible el desarrollo del proyecto sin ello, fue necesario preguntar entre los miembros del Departamento de Informática y Automática, así como del grupo de investigación BISITE, donde finalmente el compañero Alexander nos las ha prestado a tiempo discontinuo pero haciendo posible realizar el proyecto, aunque no en las condiciones deseadas.

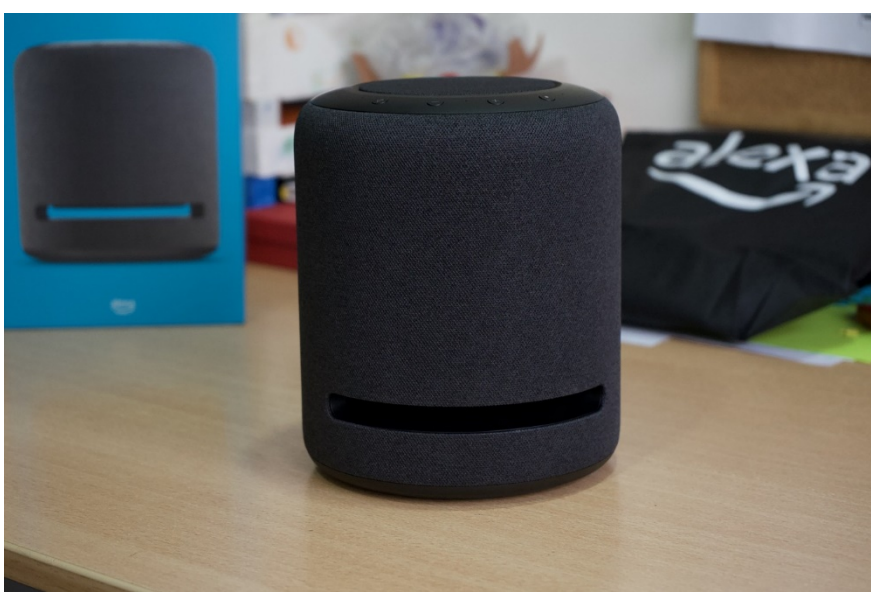

#### 7.2. Alexa Echo Studio

*Ilustración 9: Dispositivo Alexa Echo Studio*

Alexa Echo Studio es un altavoz inteligente desarrollado por la empresa Amazon, que cuenta con integración directa con el asistente virtual de la misma compañía, Alexa, así como plena comunicación y desarrollo de este.

Con respecto al diseño del Echo Studio no cuenta con un elemento diferenciador con respecto a los altavoces que se encuentran en el mercado, pese a que cuenta con un detalle en forma de abertura inferior, destinada a reforzar los sonidos graves. Tampoco

dispone de las pantallas digitales que presentan otros altavoces inteligentes de la familia Alexa.

La configuración del altavoz Echo Studio se realiza a través de una app móvil, recurriendo principalmente a Alexa de Amazon, que tiene un asistente rápido y fácil de usar, promoviendo la sencillez y la facilidad de configuración.

Una vez configurado, se puede controlar a través de la app, con comandos de voz gracias a Alexa y a través de los botones físicos situados en la parte superior del dispositivo. Ahí tenemos, junto a los micrófonos para el asistente de Amazon, dos botones para controlar el volumen, un botón para activar Alexa y un cuarto que desconecta los micrófonos del dispositivo por motivos de privacidad. De esta forma, este dispositivo permite la recogida de información del entorno así como transmitir ordenes durante la prueba gracias al desarrollo de diferentes *skills*.

Entre las especificaciones de audio del asistente virtual, este cuenta con un dispositivo Dolby Atmos que soporta música en HD, admitiendo la posibilidad de ser emparejado con otros altavoces de la compañía Amazon usando el asistente de la app de Alexa. Esto permite crear un enjambre de dispositivos para realizar pruebas de examen empleando otros dispositivos Alexa más sencillos donde no sea necesaria su capacidad de conectarse mediante sensorización ZigBee.

Sin embargo, a pesar de que ofrece una mejora de sonido con respecto al resto de dispositivos de la gama de altavoces de la familia Echo, se trata de un modelo con integración total con el asistente Alexa. Que añade de serie el control de dispositivos de hogar Zigbee, sin necesidad de puentes o *hubs* externos, un añadido pensado especialmente para domótica IOT.

En cuestión de privacidad, hay un botón exclusivo para desconectar los micrófonos del dispositivo.

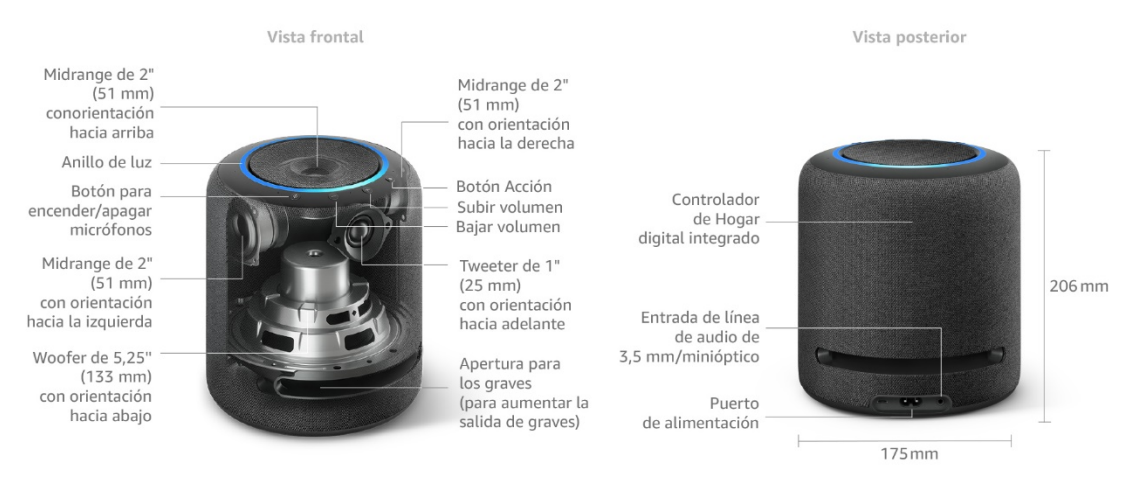

*Ilustración 10: Especificaciones técnicas del Alexa Echo Studio*

En relación con el contenido de la caja que contienen el asistente virtual se puede encontrar:

- Dispositivo Echo Studio
- Cable de alimentación
- Guía de inicio rápido

Las especificaciones técnicas del Alexa Echo Studio se pueden ver en la ficha técnica descrita en la Tabla 2.

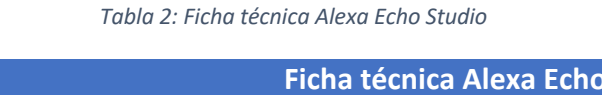

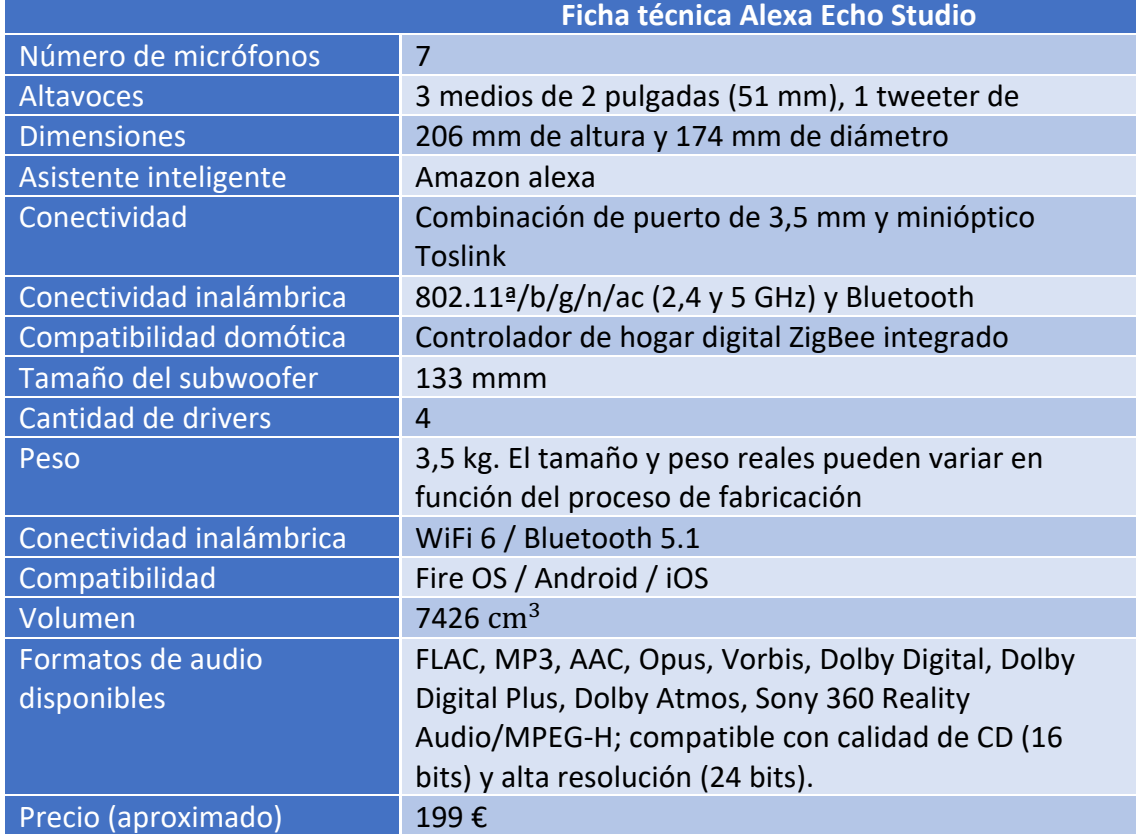

#### 7.3. Sensorización del entorno

La sensorización adicional del proyecto permite controlar el entorno en el cual de desarrolla la prueba online, lo cual es un aspecto crucial en técnicas de *proctoring* para evitar fraude en el desarrollo de las pruebas. Gracias al empleo de Alexa Echo Studio podemos conectarnos a sensorización a través de WiFi y de ZigBee, aún así para aumentar prestaciones disponemos de un Gateway que actúa como Middleware para aumentar el abanico de sensores que se pueden conectar a la herramienta.

• **Gateway Z-wave**: Dispositvo middleware que actúa como puerta de enlace de los anteriores dispositivos con el sistema que implementa la arquitectura propuesta.

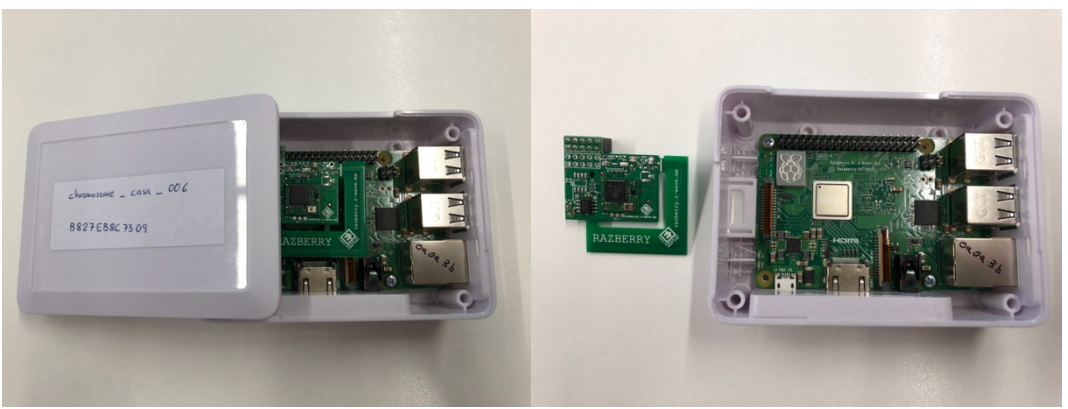

*Ilustración 11: Gateway que permite conectar los sensores Z-Wave y módulo de comunicación*

• **Multisensor**: The Aeotec MultiSensor 6 (Motion, Temperature, Lighting, Humidity, Vibration and UV) https://aeotec.com/z-wave-sensor es usado para obtener el valor de las variables de las condiciones meteorológicas (Temperature, Illumination, Humidity and UV) y la extracción de características de comportamiento del usuario (Motion and Vibration) con las que realiza la prueba online. Esto permite conocer si hay alumnos que pueden estar desarrollando la prueba en la misma localización, de la misma forma que permite ayudar a obtener patrones de comportamiento durante la prueba.

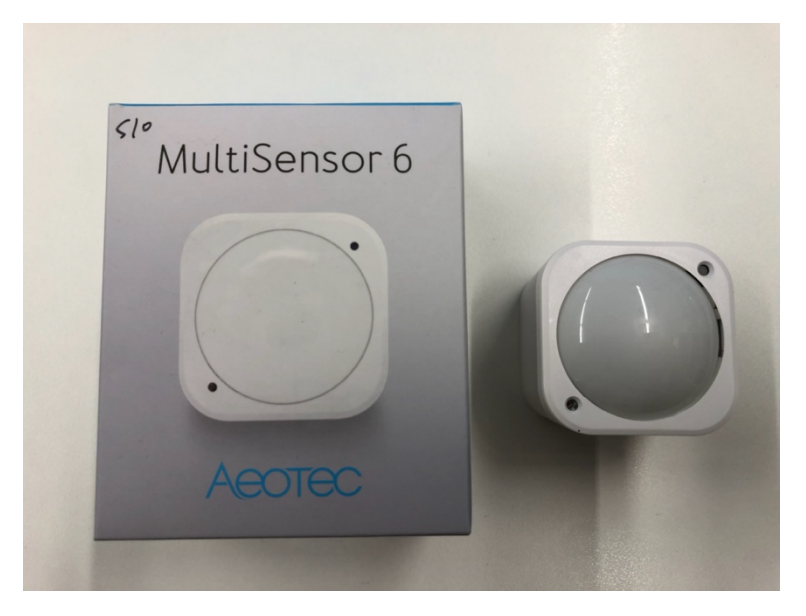

*Ilustración 12: Multisensor AEOTEC*

• **Sensor de apertura de puertas/ventanas**: Fibaro Door/Window Sensor 2 https://manuals.fibaro.com/es/door-window-sensor-2/ Este sensor permite conocer si hay apertura de puertas o ventanas y junto con el multisensor para saber si hay presencia en el emplazamiento elegido por el alumno para llevar cabo la prueba de evaluación. Se puede contrastar las temperaturas registradas por el sensor, con aquellas que ofrece REE acerca de dicho emplazamiento para contrastar que el alumno se encuentra donde indica.

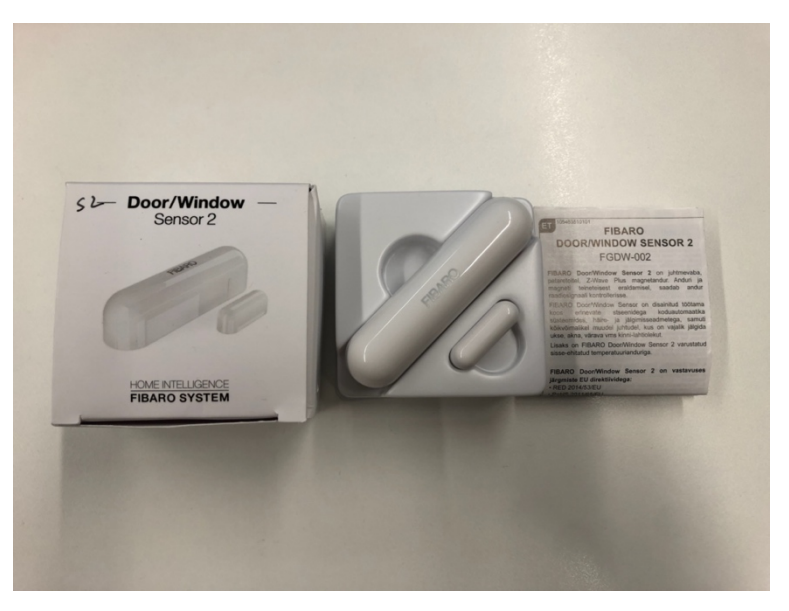

*Ilustración 13: Sensor apertura/cierre de puertas/ventanas*

8. Elementos software de la herramienta:

En la presente sección se detallan los útiles *software*s empleados para el desarrollo. En esta sección se presentan los útiles necesario para coordinar el desarrollo entre dispositivos y la herramienta.

#### 8.1. UNITY como herramienta de modelado del aula virtual de proctoring.

Unity es uno de los motores gráficos de videojuegos más extendidos actualmente. Un motor de videojuegos es un paquete software que proveé al desarrollador de funcionalidades y elementos básicos para el desarrollo de videojuegos.

Unity en particular está desarrollado por la empresa Unity Technologies en 2004 con la idea de crear un motor que tanto empresas grandes como pequeñas pudieran usar. Este motor gráfico está destinado tanto a dispositivos de bajas prestaciones, como móviles, o a equipos de alto rendimiento como PC's y videoconsolas. También se ha utilizado para crear experiencias de Realidad Virtual interactivas, simulaciones realistas, animaciones en 3D como pueden ser miniseries o cortos, etc.

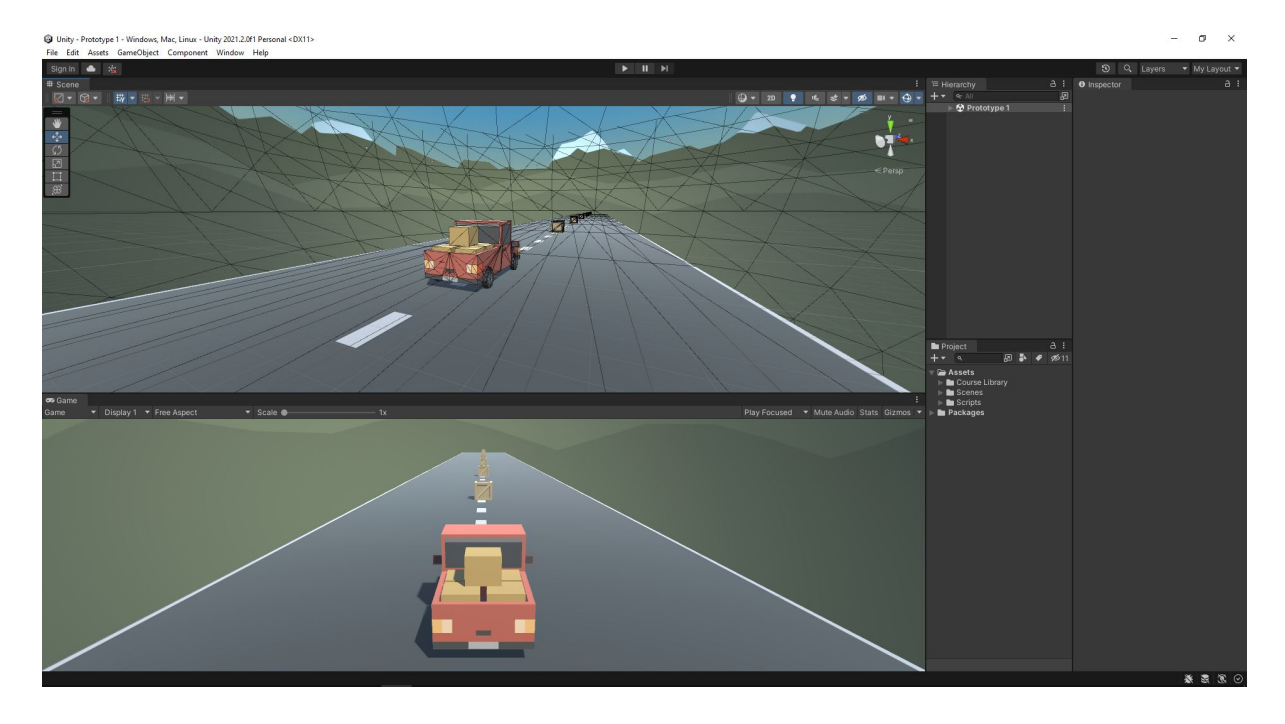

Este paquete software permite crear y gestionar contenidos gráficos generados por ordenador en tiempo real, es decir, se encarga de sistemas de alto nivel como el renderizado de los gráficos (2D y 3D), sistemas de físicas, sonidos, animación, y de otros de bajo nivel como administración de memoria, comunicación con el sistema operativo, lectura de E/S, etc. Añadido a esto proporciona al usuario una serie de herramientas necesarias para controlar fácilmente dichos sistemas.

Como resultado final del uso de esta herramienta se obtiene un ejecutable independiente del proyecto desarrollado, desplegable en múltiples plataformas, entre

ellas: Windows, Linux, MacOS, Android y las últimas videoconsolas de Microsoft (XBOX), tanto como las de Sony (Playstation) y Nintendo siendo también compatible con proyectos web en webGL, todas ellas haciendo uso de la misma base de código. Una de las características principales que tiene este motor gráfico es la comunidad con más de 150.000 usuarios. En 2010 se lanzó el Unity Asset Store que es una librería que disponemos en el editor de Unity. Aquí se puede acceder a la colección de miles paquetes de Assets en distintas categorías, incluyendo modelos 3D, texturas y materiales, sistemas de partículas, música y efectos de sonido, tutoriales y proyectos, paquetes de scripts, extensiones para el editor y servicios en línea.

En cuanto a los modelos 3D, Unity puede usarse conjuntamente con la mayoría de los programas de modelado 3D como 3Ds Max, Maya o Blender. Cuando se realicen cambios a los objetos creados con estos softwares se actualizarán automáticamente en todas las instancias de esos objetos durante todo el proyecto sin necesidad de volver a importar manualmente.

Unity es empleado en el proyecto para desarrollar el aula virtual recreada de forma que todos los alumnos parezcan desarrollar el proyecto sobre el mismo lugar y el mismo entorno gracias a la conexión con las gafas de realidad virtual.

#### 8.2. Lenguaje de programación y entorno de desarrollo en Unity

Un lenguaje de programación es la forma en la que los usuarios interactúan con el ordenador y hace que se ejecute en forma de código las sentencias que se le indican.

El lenguaje de programación que utiliza el motor gráfico Unity es C#, aunque en versiones más antiguas también era compatible con JavaScript. Este lenguaje de programación fue desarrollado por la compañía Microsoft, publicado en el año 2000. Es un tipo de lenguaje estructurado orientado a objetos. Puede ser utilizado en distintas plataformas y complementado mediante distintos frameworks para usos específicos como por ejemplo APIs REST.

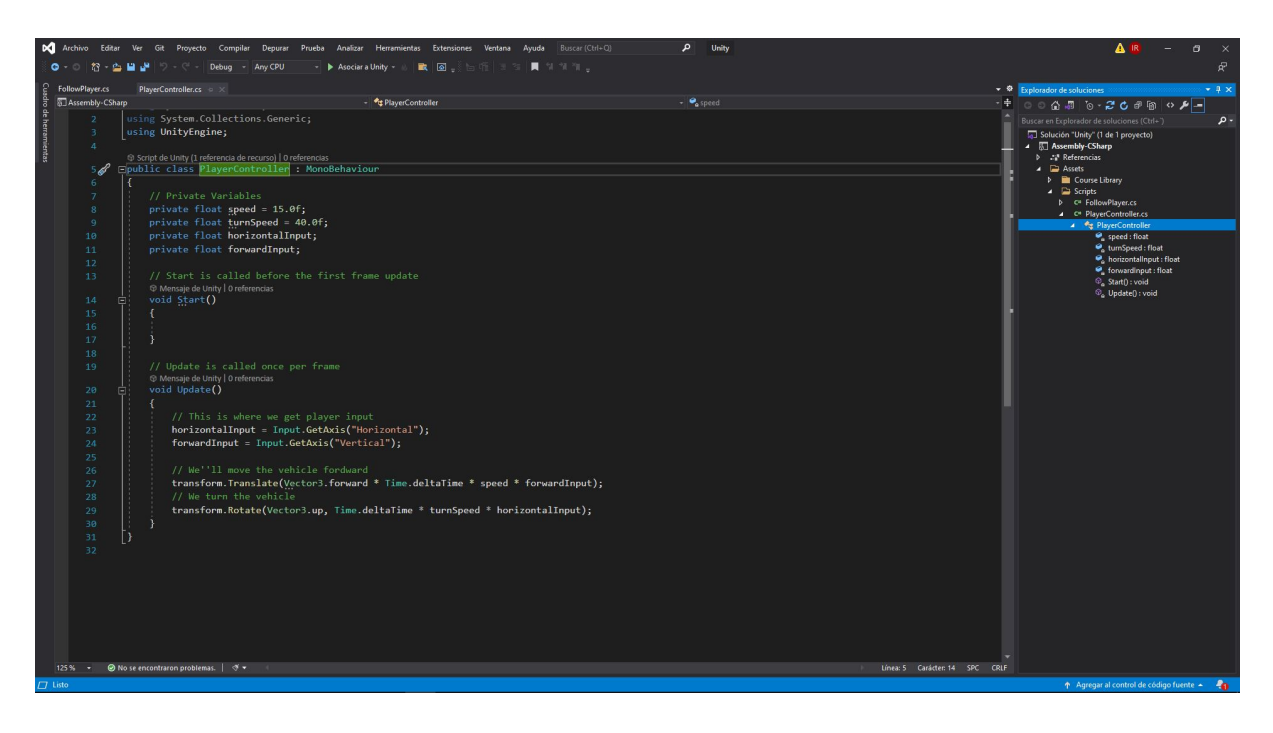

Las principales aplicaciones de C# en la industria son:

- Aplicaciones de consola.
- Aplicaciones de escritorio (Frameworks).
- Aplicaciones WEB.
- Servicios WEB.
- Creación de Videojuegos (Unity)

Unity también cuenta con un sistema de Visual scripting parecido a las famosas blueprints de Unreal Engine o al lenguaje de programación Scratch, este sistema hace que los miembros del equipo, incluso los que no sean expertos en programación puedan crear una lógica igual de potente a un scripting mediante nodos. Un uso que tiene este sistema es el de poder hacer rápidamente pequeños prototipos funcionales para luego programarlos en un script en C#.

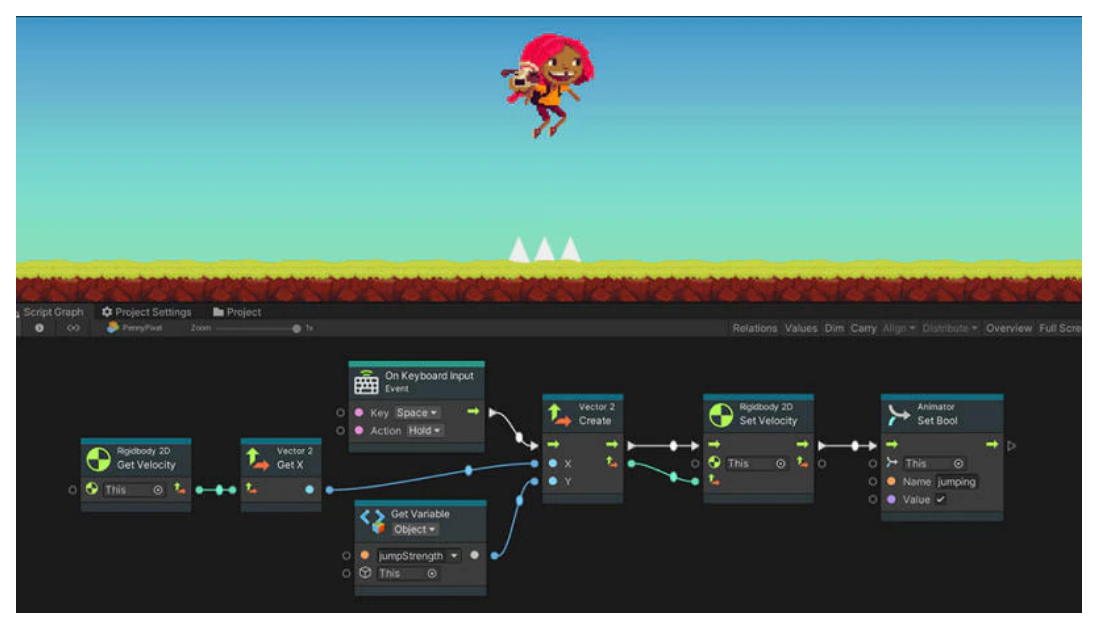

*Ilustración 14: Desarrollo en Unity. Fuente de la imagen: https://unity.com/es/features/unity-visual-scripting*

La manera de usar los scripts en Unity es la siguiente, desde el editor visual, cada objeto tiene unos atributos específicos, a estos atributos se les puede añadir los scripts de comportamiento programados anteriormente en C#, haciendo que actúen con cómo está descrito con todos los scripts que tenga. Además, cuando se quieren hacer copias de un mismo objeto Unity cuenta con una herramienta llamada *Prefabs* con la que los desarrolladores pueden desde *spawnear* una copia del mismo objeto, colocar rápidamente en la simulación el mismo o hasta tener distintas variantes que se comporten de la misma manera.

#### 8.3. Plataforma de monitorización EnControl

enControl (https://app.encontrol.io/ ) es la solución Smart Home más innovadora del mercado, enControl integra la gestión de todos los sensores permitiéndote gestionar el control climático, la seguridad y el consumo energético de forma integrada.

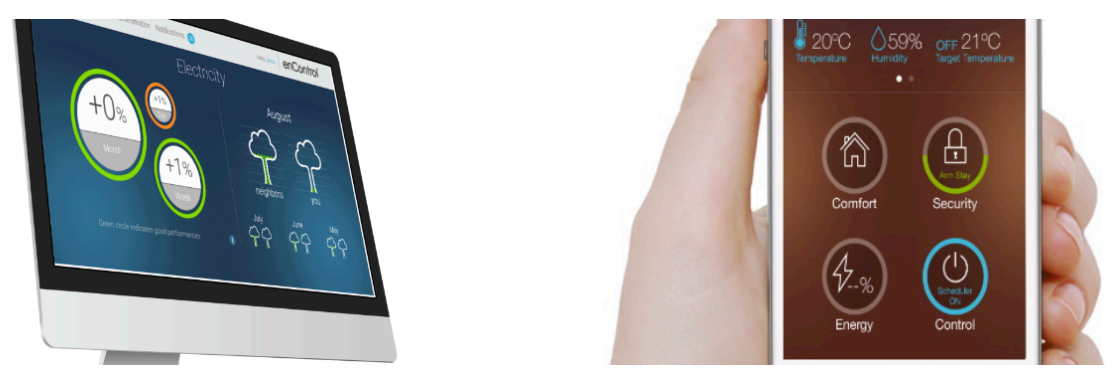

*Ilustración 15: Imágenes comerciales de la plataforma enControl*

Dicha plataforma surge como resultado del desarrollo de proyectos de investigación de la Universidad de Salamanca como EcoCasa o Chromosome, es por ello que se ha empleado su capacidad de comunicación con sensores con diversos protocolos como Zigbee o Z-wave de forma que la tarea de desarrollo IoT, la cual el proyecto no contempla sea abordada con la máxima garantía.

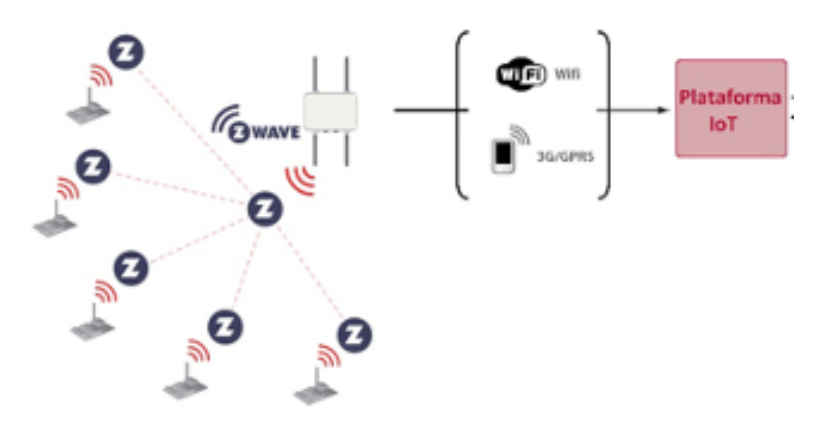

*Ilustración 16: Comunicación de la plataforma IoT de enControl en el proyecto de innovación*

#### 8.4. Entorno de gestión de aprendizaje online - Moodle

Moodle es una herramienta de gestión de aprendizaje distribuida gratuita (Learning Content Management (LCMS), escrita en el lenguaje de programación PHP. Diseñado para ayudar a los maestros y profesores a crear comunidades de aprendizaje en línea, Moodle se usa para la enseñanza presencial, la educación a distancia, las aulas y varios proyectos de aprendizaje electrónico en escuelas, colegios, universidades, escuelas, oficinas y otros campos.

Se trata de un plataforma de *e-learning* (educación electrónica) que se ha convertido en indispensable dentro del proceso de transformación digital para cualquier institución que pretenda divulgar formación y conocimientos de forma online.

Actualmente la marca es sinónimo de calidad, dentro del ámbito educativo, sobre todo de los centros universitarios, a la hora de ofrecer contenidos didácticos en la red, de ahí que se pueda llegar a hacer una distinción entre aquellos centros de naturaleza online que se sirven de cualquier otra plataforma disponible en el mercado y entre los llamados "centros Moodle".

Con Moodle, cualquier empresa es capaz de cuidar y mejorar sus recursos humanos, mediante una formación sencilla y directa que mejore el nivel de sus empleados.

Estadísticamente en 2004, la UJI y la Universidad de Las Palmas de Gran Canaria (ULPGC) adoptaron institucionalmente Moodle. En un año, se fueron sumando las universidades de Málaga, Cádiz, Extremadura, Politécnica de Cataluña y Rovira i Virgili de Tarragona. También se utiliza en los departamentos de las universidades de Cartagena, Córdoba, Autónomas de Barcelona y Madrid, Granada, La Laguna, León, País Vasco, Pompeu Fabra, Sevilla, Valencia, Alcalá, Carlos III de Madrid, Castilla-La Mancha, Rey Juan Carlos, Salamanca, Valladolid y algunas universidades privadas, así como en los institutos. Las escuelas catalanas y andaluzas fueron las primeras. Hoy en día existen tres proyectos de apoyo institucional a los colegios que utilizan Moodle: EducaMadrid (Comunidad de Madrid), cuya aula virtual tiene a Moodle como herramienta base; Linex (Extremadura), que también lo incluye, y el Aula Virtual de teleformación y apoyo a la docencia presencial (Canarias), desarrollada en colaboración con la ULPGC<sup>2</sup>.

Una de las principales características de Moodle es que se trata de una herramienta de código abierto y gratuito que permite modificar, crear y añadir módulos y aplicaciones de forma independiente entre el profesorado. Dentro de la denominada comunidad

<sup>2</sup> Fuente: "Institutos y universidades apuestan por la plataforma libre de 'e-learning' Moodle", El Pais (MOLIST, 2006)

Moodle participan más de mil personas de la comunidad educativa española, aportando soluciones pedagógicas, informáticas y de diseño o detectando errores, dentro de un proceso de retroalimentación continuo.

Además, al ser libre, permite a los centros educativos que este se pueda obtener gratuitamente, lo que supone un ahorro que se valora en miles de euros para los mismos. En cuanto a la portabilidad este funciona con Linux, MacOS y Windows y es fácil de usar.

Moodle cuenta con una serie de ventajas que presentan todas las aplicaciones o páginas web especializadas en la enseñanza en línea, algunas de las más destacables y para tener en cuenta pueden ser:

- Facilita la evaluación por parte de alumnos y profesores.
- Es una plataforma ampliamente utilizada con más de 260M usuarios.
- Se encuentra disponible en cualquier dispositivo.
- No necesita de más material que un ordenador y conexión a Internet para su despliegue.
- Posee traducción multiidioma.
- Soporte con actualizaciones constantes.
- Cuenta con gran cantidad de recursos disponibles (exámenes, foro, chat, encuestas, formularios, sala virtual propia para las clases, etc.).
- Interfaz sencilla y simplificada.
- Personalización independiente.
- Gran apoyo por parte de la comunidad.
- Alto grado de escalabilidad, contando en sus redes con centros de 25, 1000 hasta 1 millón de alumnos.

Se pueden encontrar instituciones educativas de cualquier nivel y tamaño, destacando entre ellas las universidades. Los centros de enseñanza universitaria se llevan la palma en cuanto y uso de esta herramienta en sus modelos educativos.

Una prueba del alcance y magnitud que ha alcanzado Moodle a lo largo de los años se puede ver en los casi 300 millones de usuarios repartidos entre los 182 centros en más de 200 países con los que cuenta esta plataforma<sup>3</sup>, tal y como se puede observar en la Ilustración 17. Entre estos países se pueden tener en cuenta algunos como México, Estados Unidos o incluso España.

<sup>3</sup> Fuente: "¿QUÉ ES MOODLE? LA PLATAFORMA QUE SE UTILIZA EN LOS MEJORES CENTROS UNIVERSITARIOS", Walterman

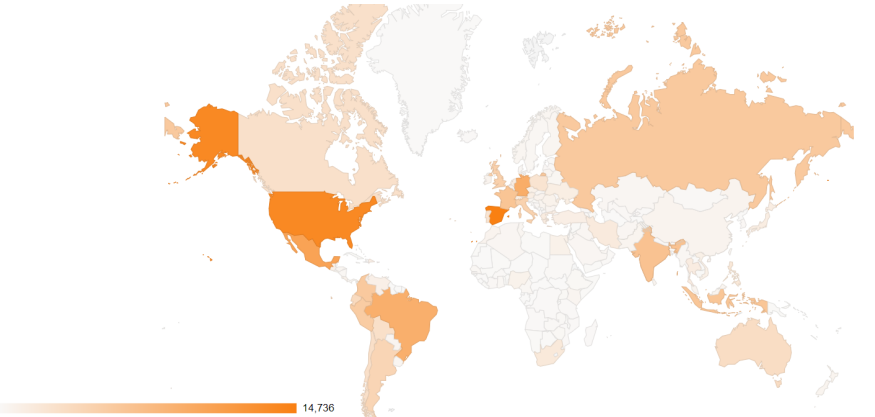

*Ilustración 17: Empleo de Moodle en cada país. Fuente: https://stats.moodle.org/*

Estadísticamente, en España, 2 de cada 3 universidades cuentan con esta herramienta como servicio dentro de la impartición de enseñanza en sus grados, destacando entre ellas la Universidad del País Vasco (UPV), la Universidad de Salamanca (USAL), la de Zaragoza (UNIZAR), la Politécnica de Madrid (UPM) o la Autónoma de Madrid (UAM)

Con Moodle, cualquier empresa será capaz de cuidar y mejorar sus recursos humanos, a través de una formación sencilla y directa que mejore el nivel de sus empleados, utilizando diversas formas gracias a su flexibilidad, personalización, sencillez y seguridad, fácilmente adaptable a cualquier empresa u organización.

Teniendo en cuenta gran parte de las ventajas presentadas anteriormente, se ha escogido Moodle, debido a su sencillez y contando con una curva de aprendizaje rápida, como la forma más sencilla de programar tests y exámenes, por lo que se sugiere una posible integración con un plugin de Moodle en la parte de backend web.

9. Desarrollo 3D e interacción mediante realidad virtual para su empleo en la herramienta:

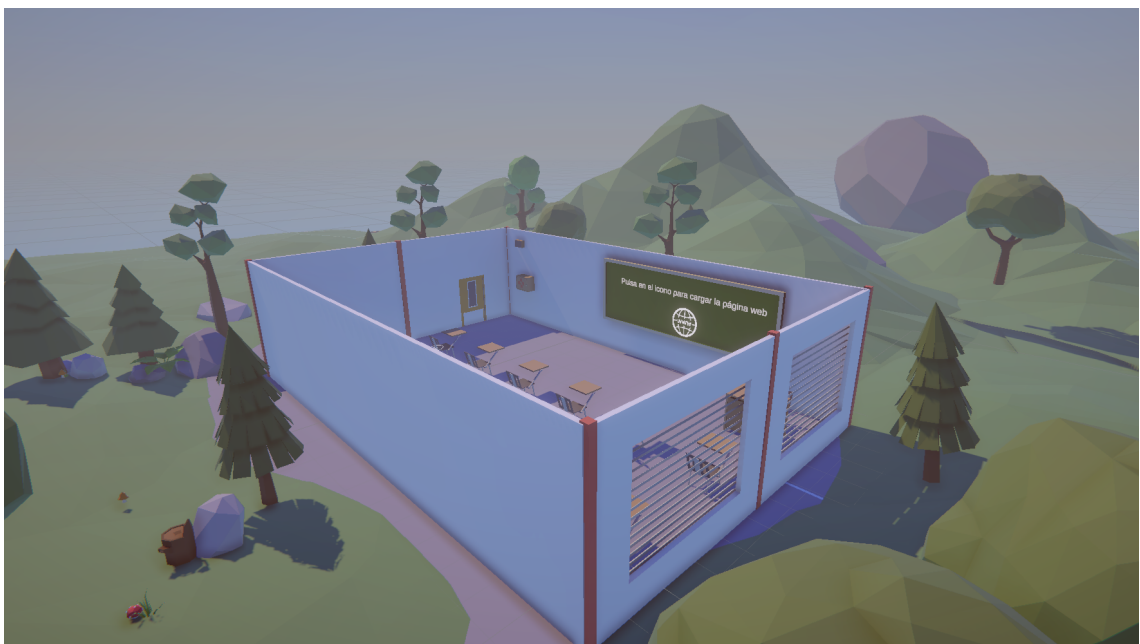

*Ilustración 18: Aula recreada mediante 3D para el desarrollo de las pruebas de proctoring mediante realidad virtual*

La escena principal consta de una sala, con la apariencia de una clase escolar o aula básica de universidad, en la que el usuario (alumno) interactúa durante el desarrollo de la prueba de evaluación online con unas gafas de realidad aumentada, el proyecto está preparado para ser compatible con las Oculus Quest 2, con las cuales en un principio se podría usar de forma nativa desde las gafas, haciendo que no haga falta un ordenador de escritorio para correr el programa.

A esta escena a modo de decoración se han usado modelos 3d para poder recrear un entorno agradable, el interior la clase con las sillas de los alumnos, la del profesor, la pizarra y distintos elementos misceláneos extra como cajones, altavoces, tizas, borradores, etc. En el exterior para que sea agradable a la vista se ha hecho un pequeño terreno con árboles, piedras, etc. Todos los modelos están en estilo *lowpoly* lo que quiere decir que cuentan con un número de vértices y triángulos reducido, perfecto para tener un buen rendimiento y un alto número de imágenes por segundo estable, indispensable en aplicaciones de realidad virtual ya que sino este tipo de programas pueden producir mareos y nauseas. Este aspecto es crucial, para realizar una prueba de evaluación y es donde mayor hincapié se ha hecho en el desarrollo.

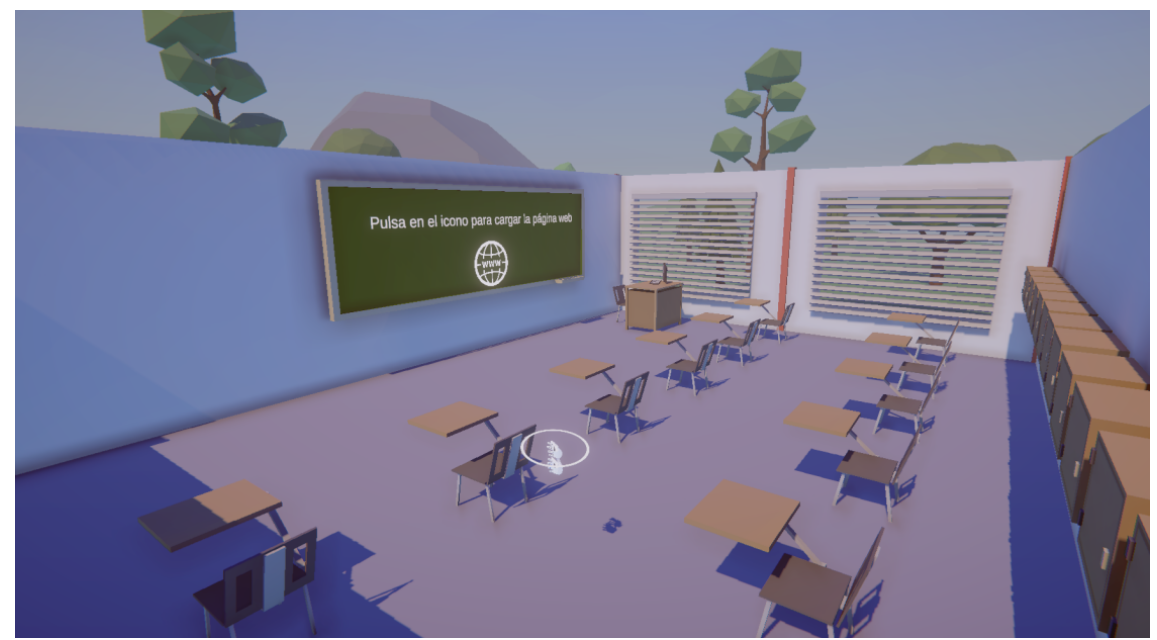

*Ilustración 19: Interior del aula para el desarrollo de las pruebas de proctoring mediante realidad virtual*

El usuario una vez iniciado el programa podría interactuar con el entorno gracias a los mandos del dispositivo de realidad virtual, los cuales son representados ante el usuario como unas manos, con ellas se podrían tomar objetos, interactuar con botones, palancas y objetos en general que haya dentro de la simulación.

El comportamiento de esta escena es el siguiente: el usuario aparecería en el centro de la sala y tendría que desplazarse hasta la pizarra. Una vez en la pizarra pulsaría el icono que tiene en el medio de la misma para iniciar la página web con la que podría interactuar.

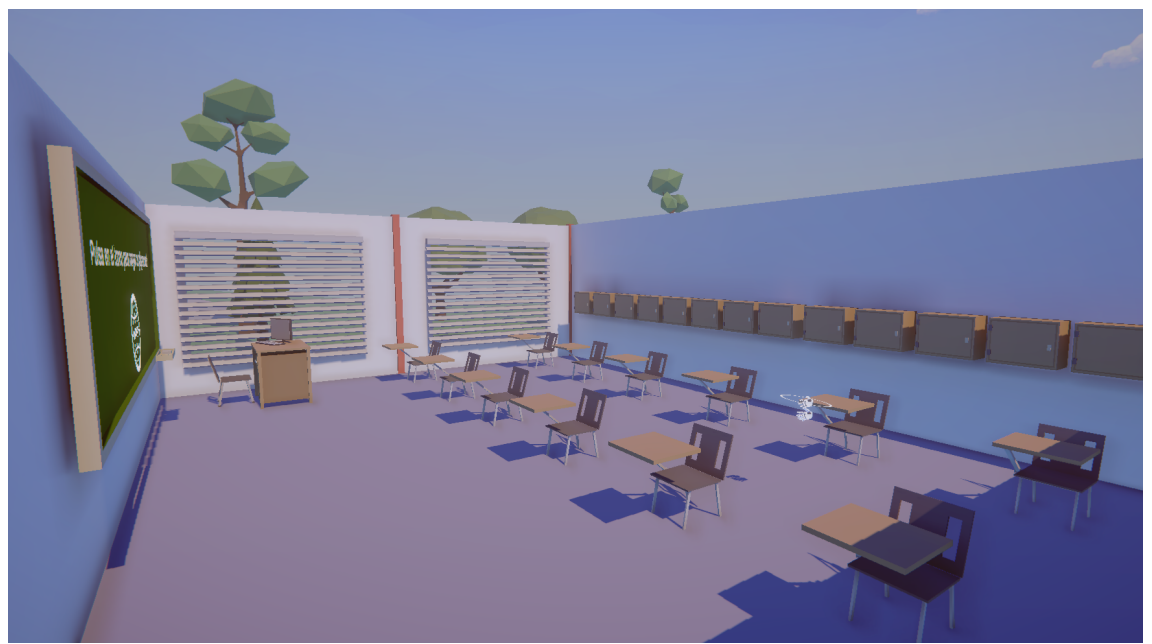

*Ilustración 20: Interior del aula para el desarrollo de las pruebas de proctoring mediante realidad virtual 2*

#### 9.1. Implementación de los mecanismos de interacción mediante realidad virtual

A continuación, se mostrarán algunos ejemplos del código usado para la implementación del programa:

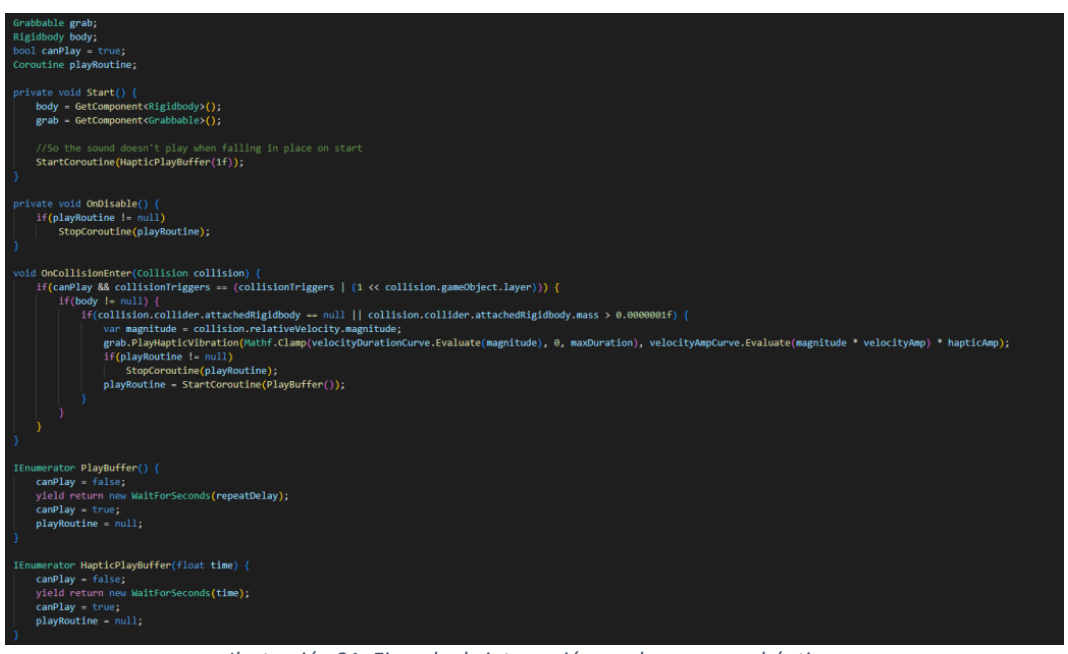

*Ilustración 21: Ejemplo de interacción con los sensores hápticos*

En este ejemplo de código, el cual está en el script responsable de controlar cuando el usuario quiere coger un objeto (boligrafo, lápiz, herramienta necesaria, etc), se puede ver como a la hora de que las manos del usuario (persona a evaluar) colisionen con el objeto de que se puede tomar, se les mande una señal a los mandos para que vibren. Esto sirve al usuario como feedback para que sepa que con ese objeto se puede interactuar. Otra variación de este script es el cual se encarga de cualquier colisión que tenga con el entorno para que sepa cuando está en un posible límite o cuando sus manos están sobre un objeto "sólido" de la simulación.

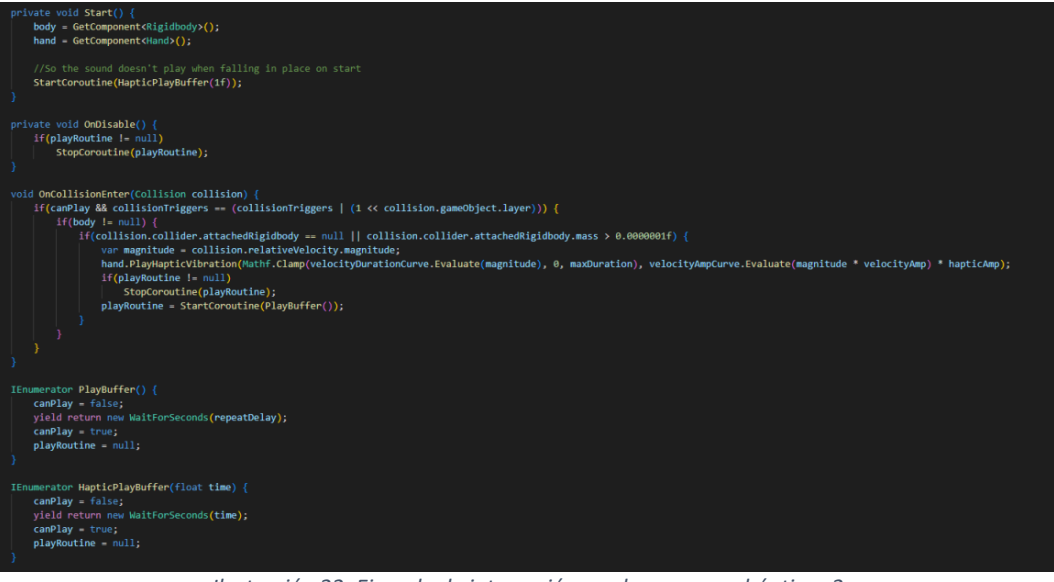

*Ilustración 22: Ejemplo de interacción con los sensores hápticos 2*

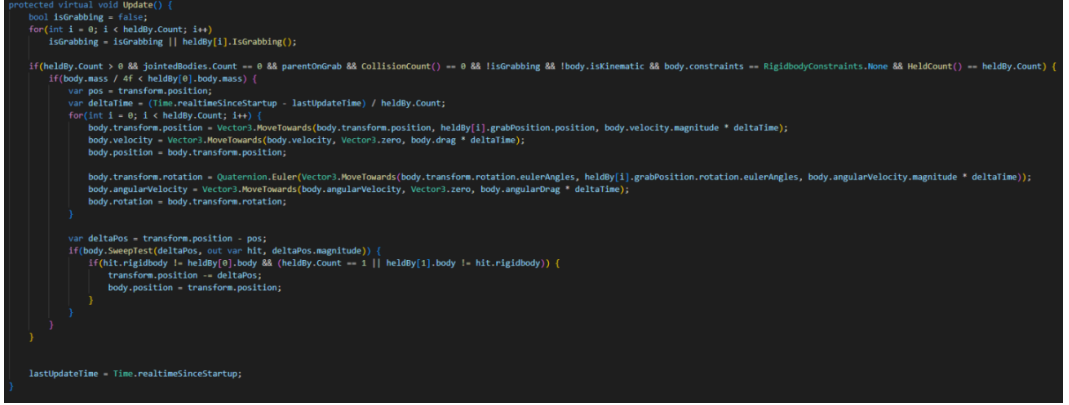

*Ilustración 23: Ejemplo de interacción con objetos dentro de la simulación*

En este script se comprueba con que mano se está interactuando con el objeto y si están a una distancia en la que se pueda recoger el objeto, comprobará si la mano está libre y empezara a teletransportar el objeto continuamente a la posición de la mano rotándolo también acorde al movimiento de esta.

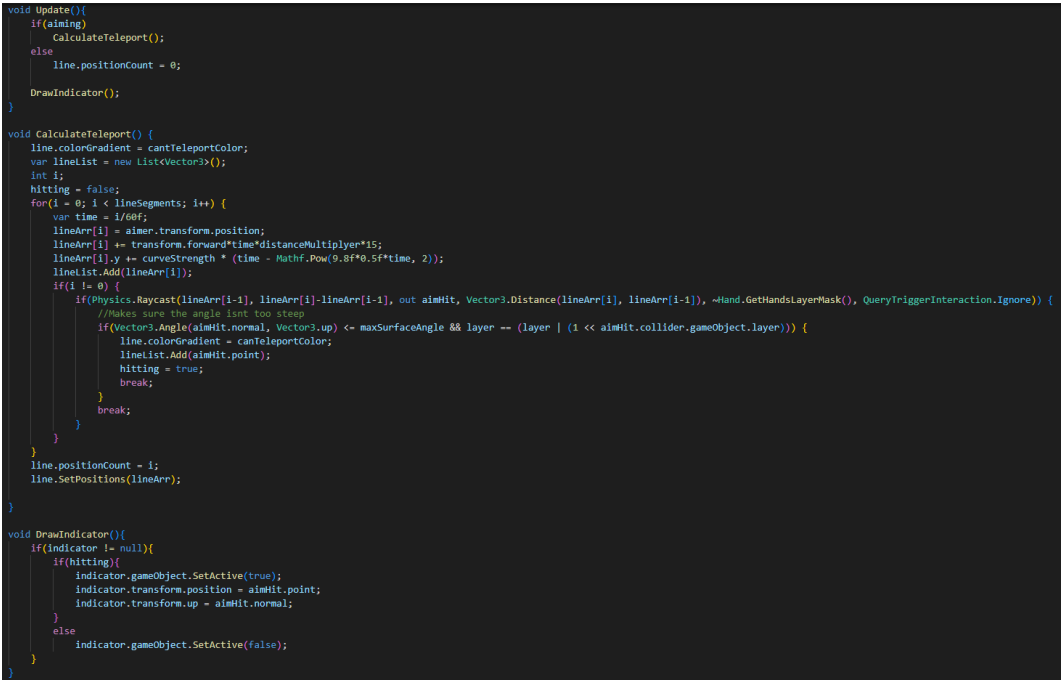

*Ilustración 24: Movimiento del usuario por el entorno*

El usuario apuntará con uno de los mandos a una posición, se lanzará una línea desde la mano hasta donde esté apuntando, calculando si es un sitio donde se puede mover el usuario, mientras se le mostrará un indicador para que sepa a donde se va a mover. Una vez haya elegido el sitio se teletransportará directamente. La teletransportación en VR se puede usar para reducir el mareo y las náuseas que puede causar la sensación de desplazarse linealmente entre dos puntos. Por ello, este aspecto se ha limitado, ya que

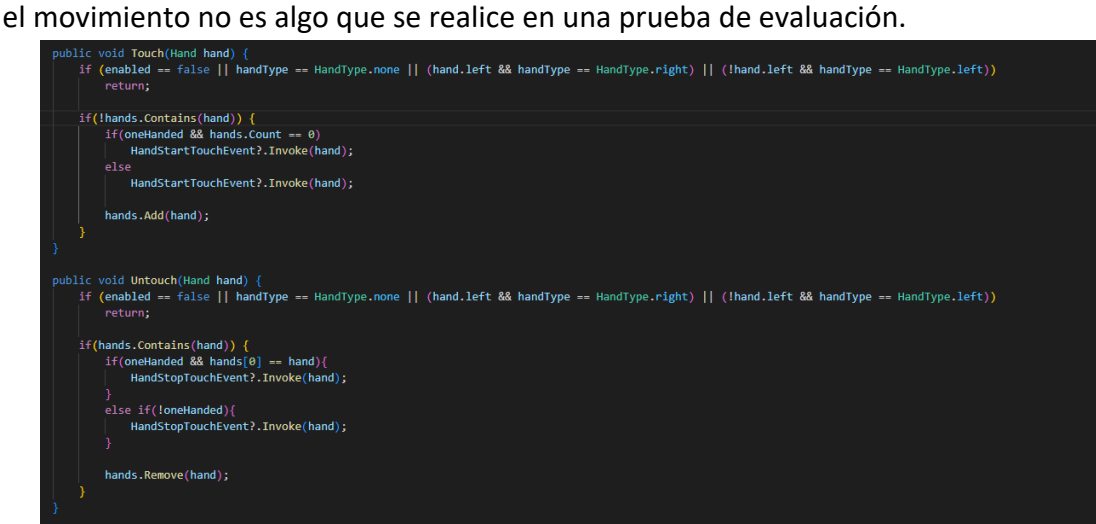

*Ilustración 25: Interacción con elementos dinámicos*

Con este primer fragmento del primer script se ve como se toma el input del usuario localizando la mano que esta interactuando con un objeto dinámico, en este caso el botón que carga la página. Una vez el usuario esté tocando el botón, este le pasará el input al script que está a continuación el cual se encarga de empezar una pequeña cuenta atrás para cargar la página.

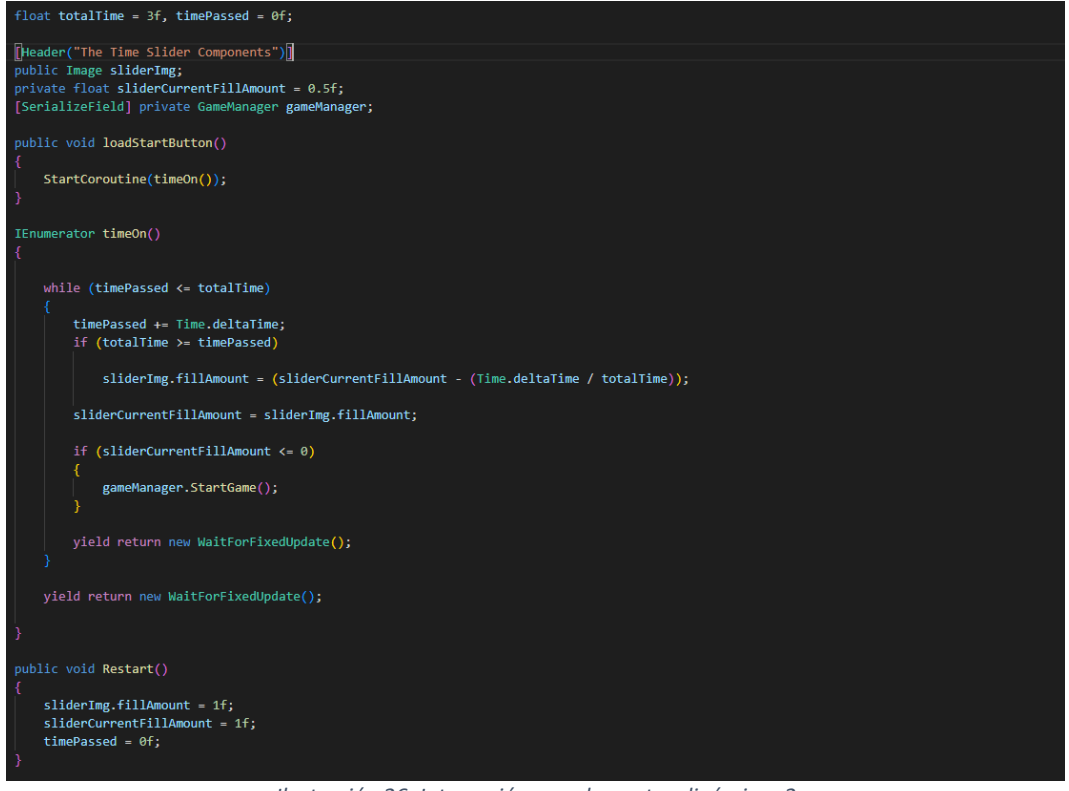

*Ilustración 26: Interacción con elementos dinámicos 2*

Mediante la sensorización se monitoriza todo el entorno y mediante el desarrollo 3D y estos scripts de interacción es posible acceder a la realización de la prueba de evaluación. Ya que desde la propia simulación se accede a la URL donde se aloja la prueba de evaluación.

#### 9.2. Entorno y contexto de despliegue de la herramienta: (chamo)

A la hora de implantar el sistema y de cara a evaluar la solución diseñada e implementada, se ha preparado un entorno en el que realizar una primera prueba funcional de la herramienta, que servirá para garantizar el correcto funcionamiento previamente a su implantación o utilización en entornos reales.

Posteriormente, una vez validadas todas las funcionalidades, se integró la solución en un entorno real.

A continuación, de forma gráfica, desde la Ilustración 27 hasta la Ilustración 30, se presentan las pruebas realizadas tanto en el entorno simulado, habiendo verificado el correcto funcionamiento de todos los componentes desarrollados y dejando el sistema adecuadamente preparado para su integración en entornos reales. Es necesario mencionar que a lo largo de este proceso, se tuvieron que realizar diferentes ajustes en las configuraciones de los sistemas implementados.

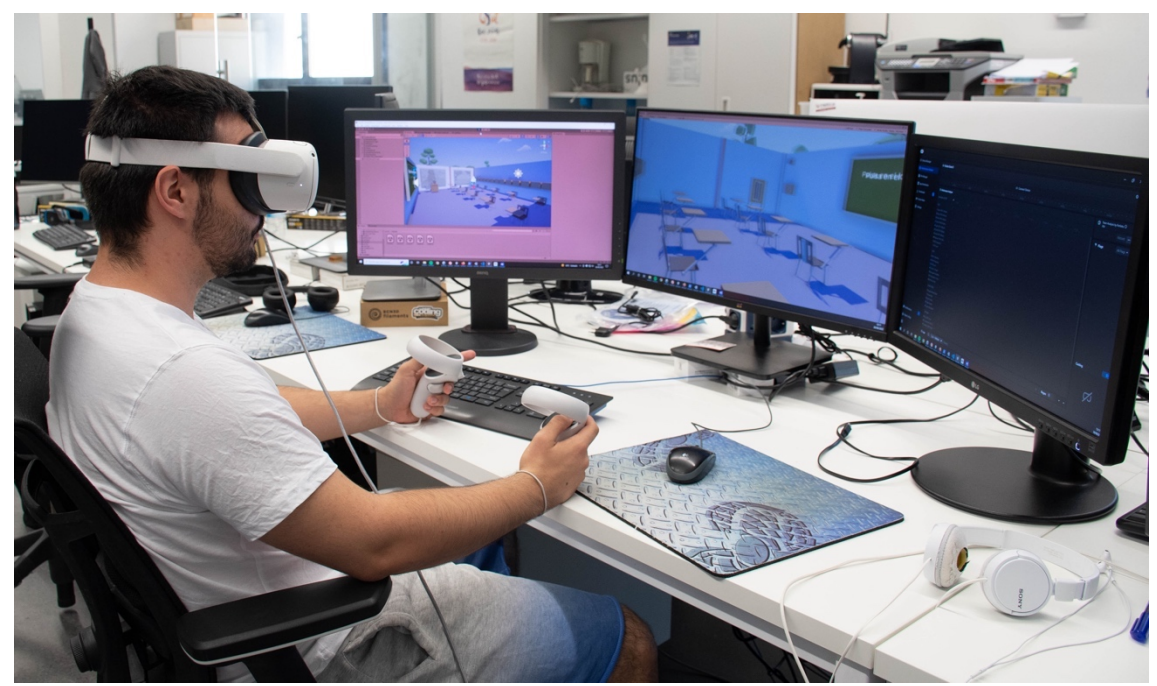

*Ilustración 27: Prueba para verificar que el alumno contempla en las gafas de RV lo que se desea en el examen*

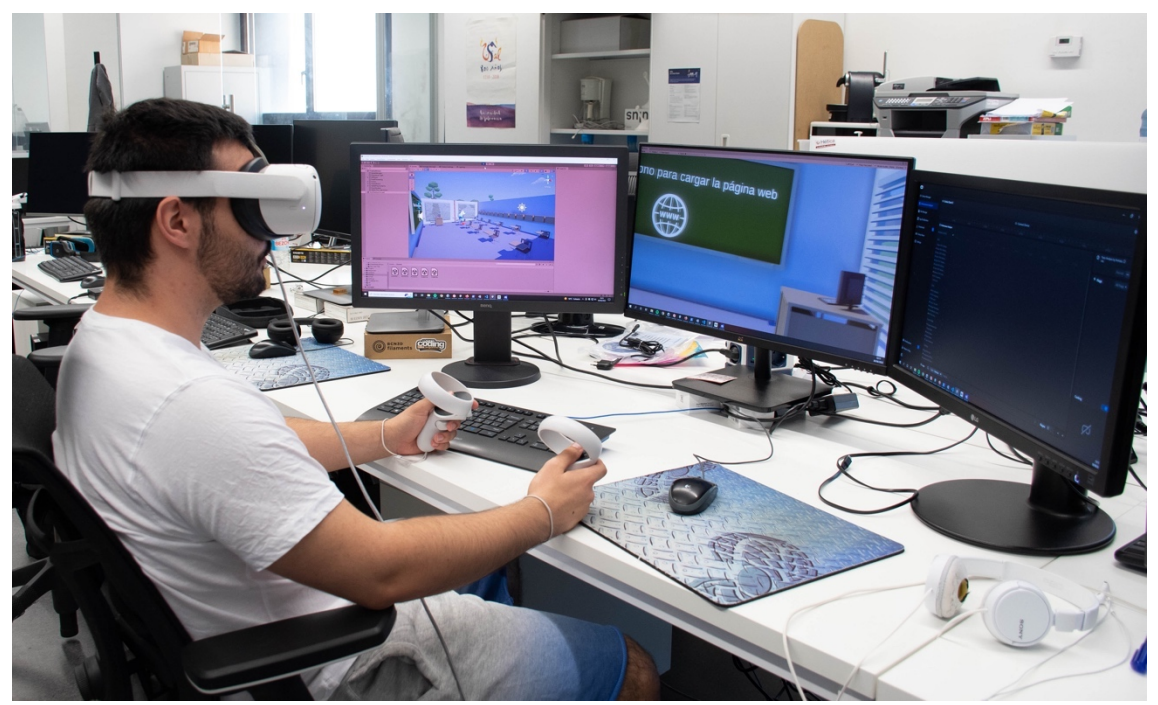

*Ilustración 28: Prueba para verificar que el alumno recibe ordenes mediante Alexa y reacciona en el examen*

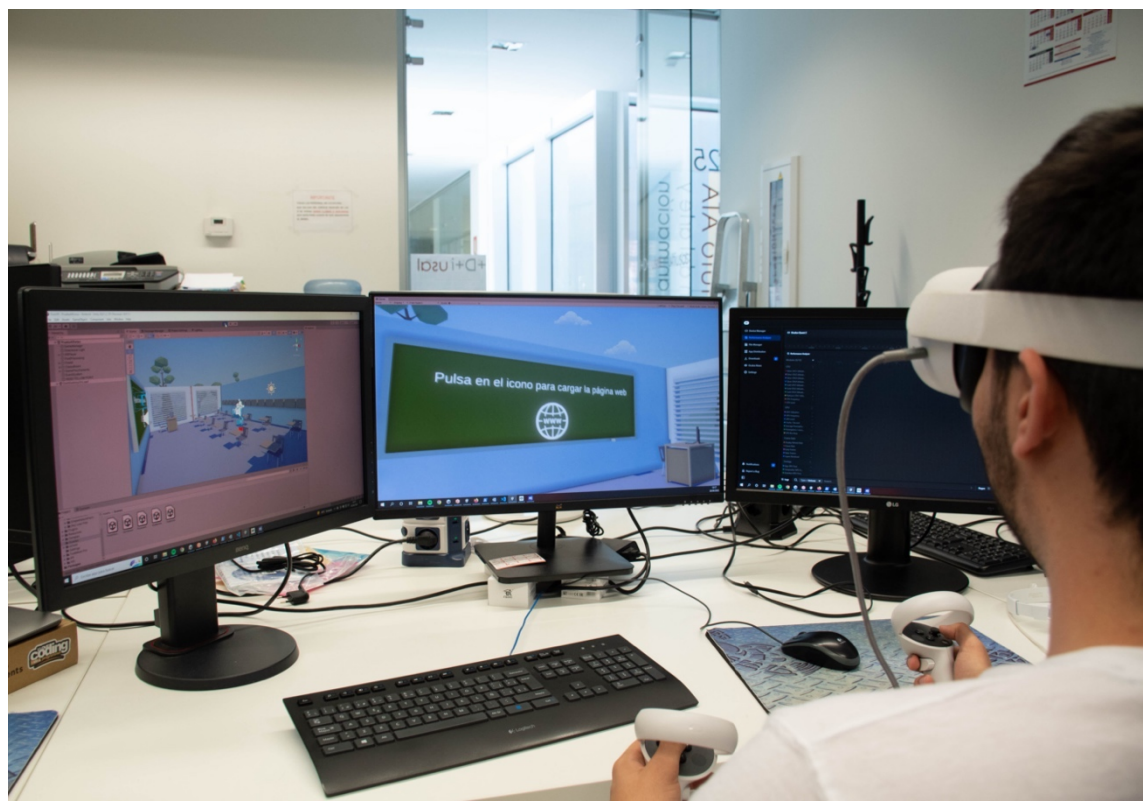

*Ilustración 29: Prueba para verificar que el alumno accede al examen*

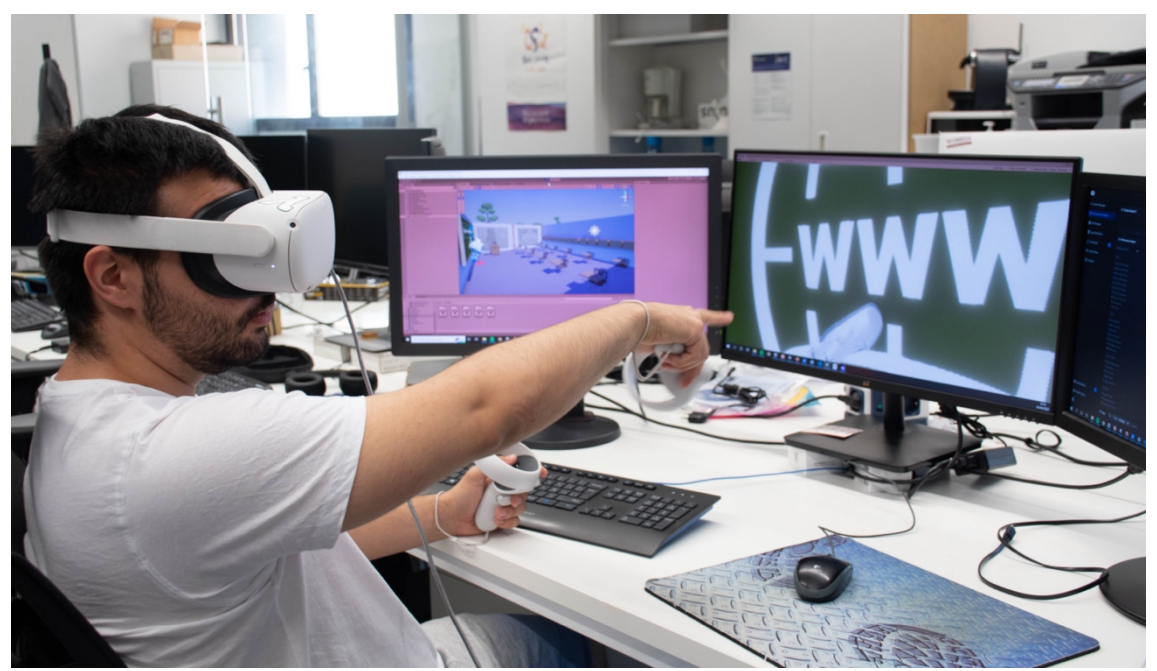

*Ilustración 30: Prueba para verificar que el alumno accede al examen*

Una vez verificado el sistema a nivel funcional en un entorno controlado, el siguiente paso a la hora de desplegar la herramienta de forma que esté integrada con un entorno real.

Tomando como referencia el uso de Moodle en un caso de uso real de formación en línea para egresados y personas con intereses dentro del sector tecnológico, se puede consultar la plataforma del Campus de Formación de Másteres<sup>4</sup> del Grupo de Investigación BISITE para ofrecer acceso a los distintos másteres de distintas disciplinas 5 .

En concreto, esta materia se evalúa y se explota en su plenitud dentro del Máster de Blockchain, en la asignatura "Módulo G: Blockchain e IoT", dentro del apartado de Casos de uso y ejemplos de aplicación (Blockchain USAL, s.f.).

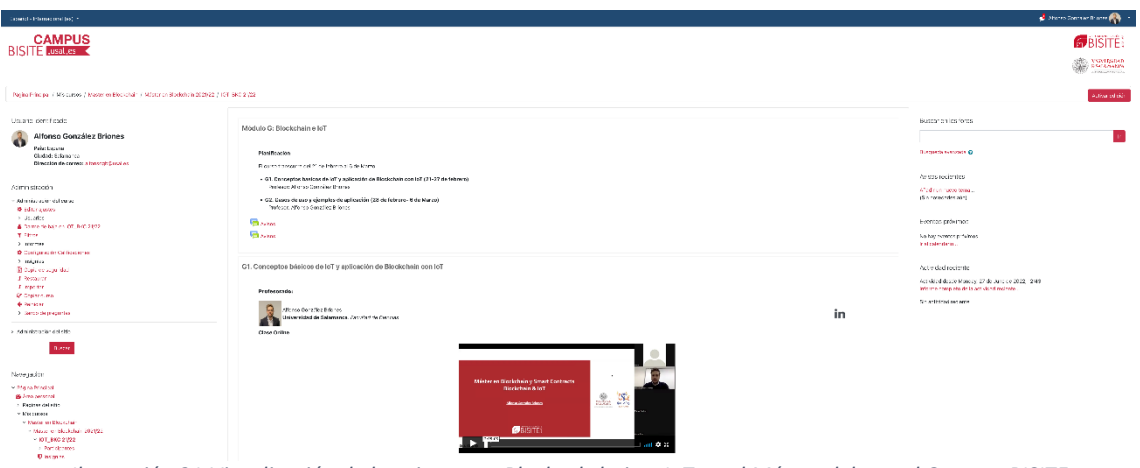

*Ilustración 31:Visualización de la asignatura Blockackchain e IoT en el Máster del portal Campus BISITE implementado con Moodle(1)*

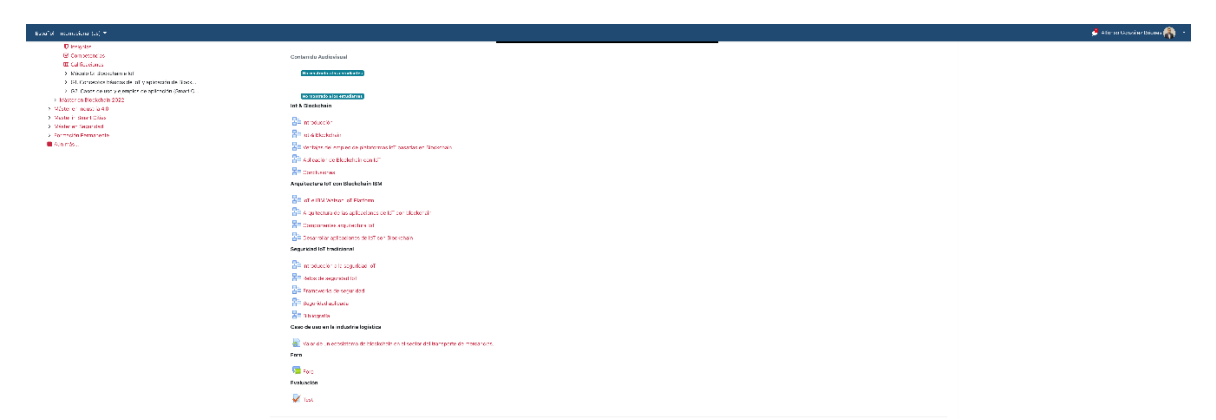

Ilustración 32:Visualización de la asignatura Blockackchain e IoT en el Máster del portal Campus BISITE implementado con Moodle (2)

<sup>4</sup> Fuente: Campus BISITE, https://campus-bisite.usal.es/

<sup>5</sup> Fuente: Formación BISITE, Másteres, https://bisite.usal.es/es/formacion/masteres

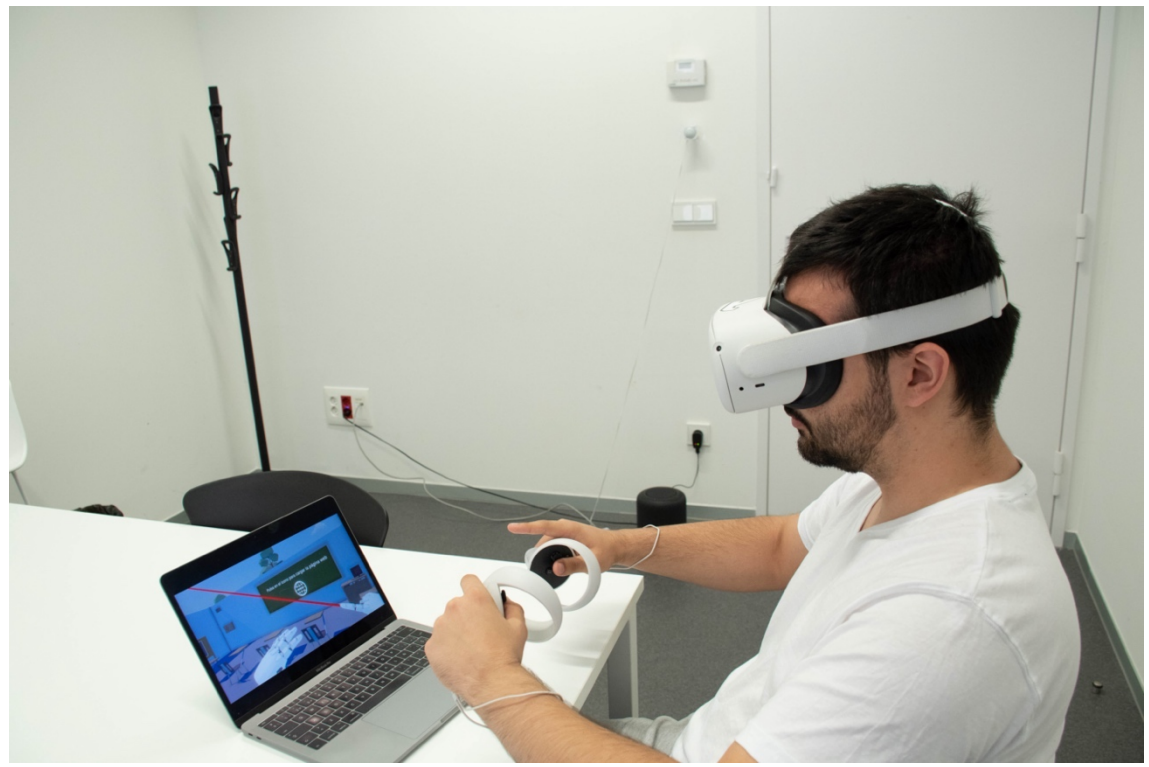

*Ilustración 33: Aula domotizada para realizar prueba mediante proctoring*

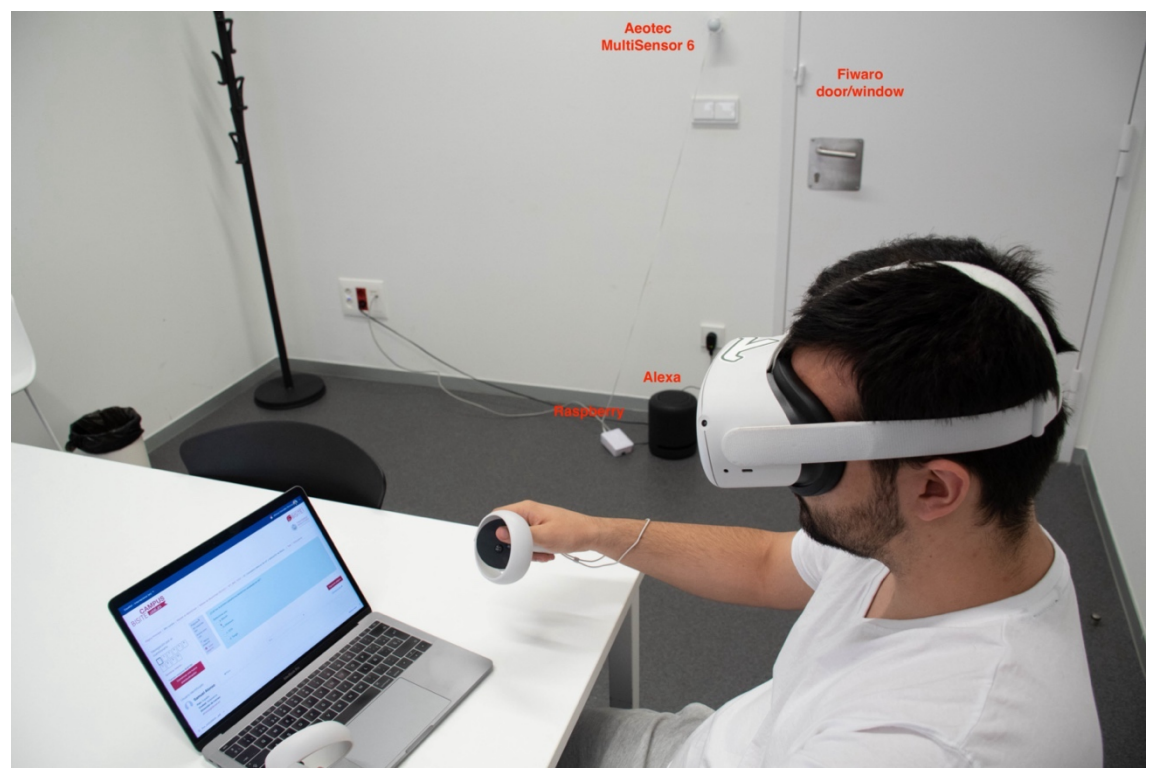

*Ilustración 34: Aula domotizada para realizar prueba mediante proctoring 2*

## 10. Resultados y mejoras

Actualmente, cuando se realiza un examen online mediante técnicas de *proctoring*, muchos alumnos se ponen en contacto para el desarrollo de las pruebas de evaluación en común o hacen capturas del contenido del examen. El sistema actual evita estas acciones, tales como realización conjunta o copias las preguntas a otro fichero, papel, etc., llamadas por teléfono u otros medios para comunicar las preguntas y respuestas durante la propia evaluación, de forma que si todos los alumnos comienzan y finalizan las pruebas en el mismo horario no sea posible la copia y fraude.

Para ello, se recuerda que se realiza un entorno virtual para realizar la prueba, (completamente controlado mediante las gafas de realidad virtual) y se prepara un entorno físico sensorizado el contexto como temperatura, humedad y puertas y ventanas para detectar accesos y cambios en el medio.

Para probar el instrumento, se ha llevado a cabo una prueba mixta con estudiantes voluntarios en realizando la prueba en clase y otros desde casa con el sistema desarrollado. De esta prueba en la Ilustración 35, la Ilustración 36 y la Ilustración 37, se puede ver la información de contexto, donde no ha habido variaciones de temperatura ni humedad significativas durante la prueba (realizada de 11:00 a 13:00) en los estudiantes monitorizados desde casa, haciendo que estas condiciones del medio no sean un factor significativo en el desarrollo de esta. También se puede ver como no se han producido apertura de puertas ni ventanas, asegurando la integridad de la prueba, debido a la ausencia de personal externo en la sala en la que se estaba realizando la prueba.

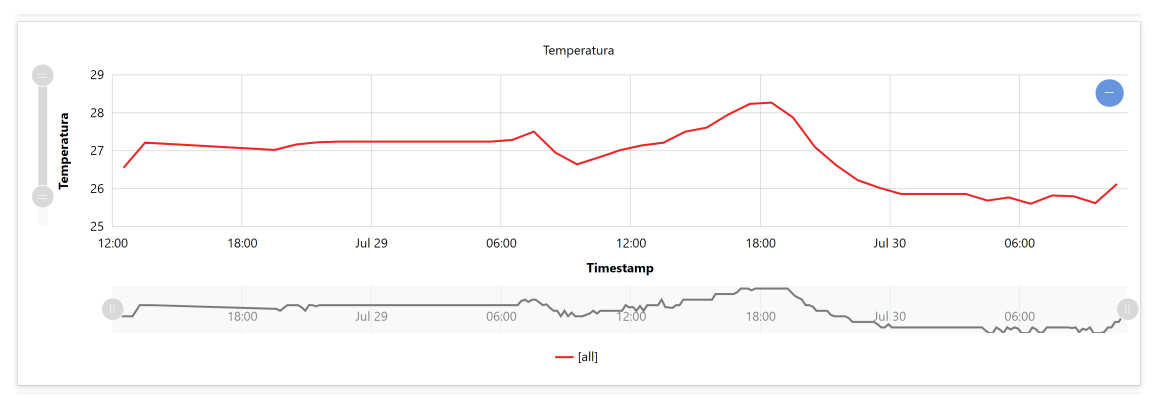

*Ilustración 35. Medición de temperatura durante prueba*

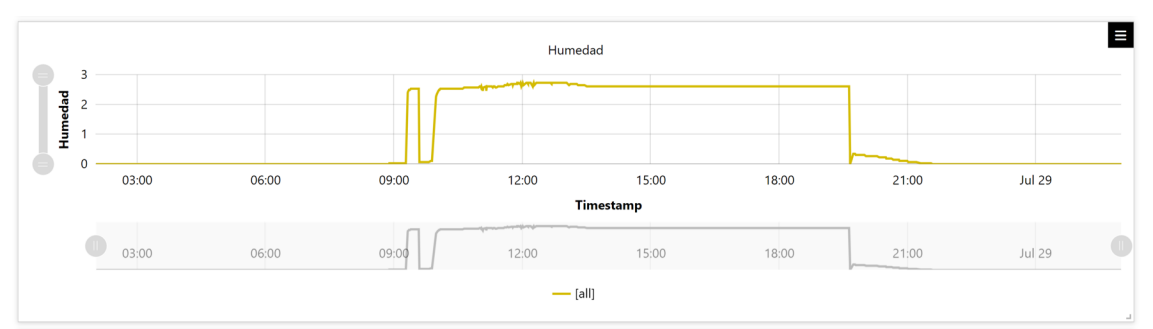

*Ilustración 36. Medición de humedad durante prueba*

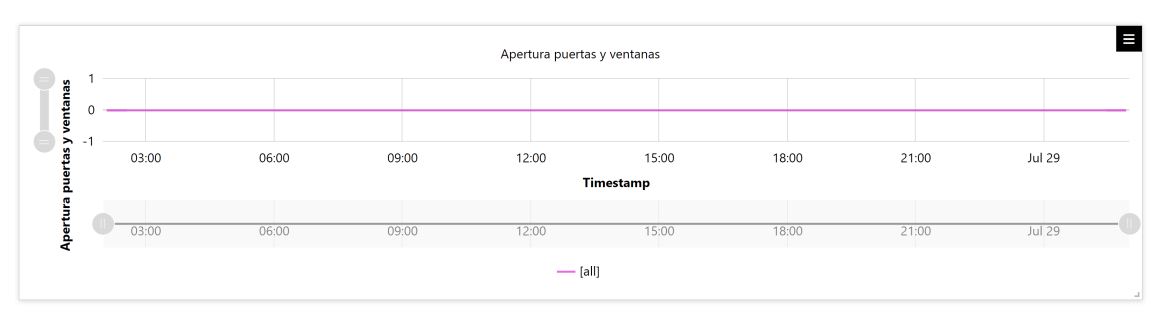

*Ilustración 37. Medición de apertura de puertas y ventanas durante prueba*

Resultado de esta pequeña prueba, se pudo apreciar como el estudiante que realizó la prueba a distancia (mediante *proctoring*), obtuvo una calificación similar a las obtenidas durante el resto del curso académico, siendo estos los resultados esperados, no detectándose incidencia alguna mediante la sensorización o el altavoz inteligente.

Por último, como reflexión, cabe destacar que el desarrollo de las herramientas de *proctoring*, se trata de un mercado con mucho futuro, pues como se puede apreciar en la Ilustración 38, con la previsión del tamaño de mercado de las herramientas de *proctoring*, se detecta una tendencia estrictamente creciente. No obstante, en realidad debido a la pandemia de la COVID19, debido a la situación impuesta en el mundo académico, el volumen de mercado de las herramientas de comprobación de integridad académica se ha disparado de forma significativa, siendo necesario adaptarse a estas, pues gracias a esto se han convertido en un estándar de facto en el mundo académico, cada vez más virtual.

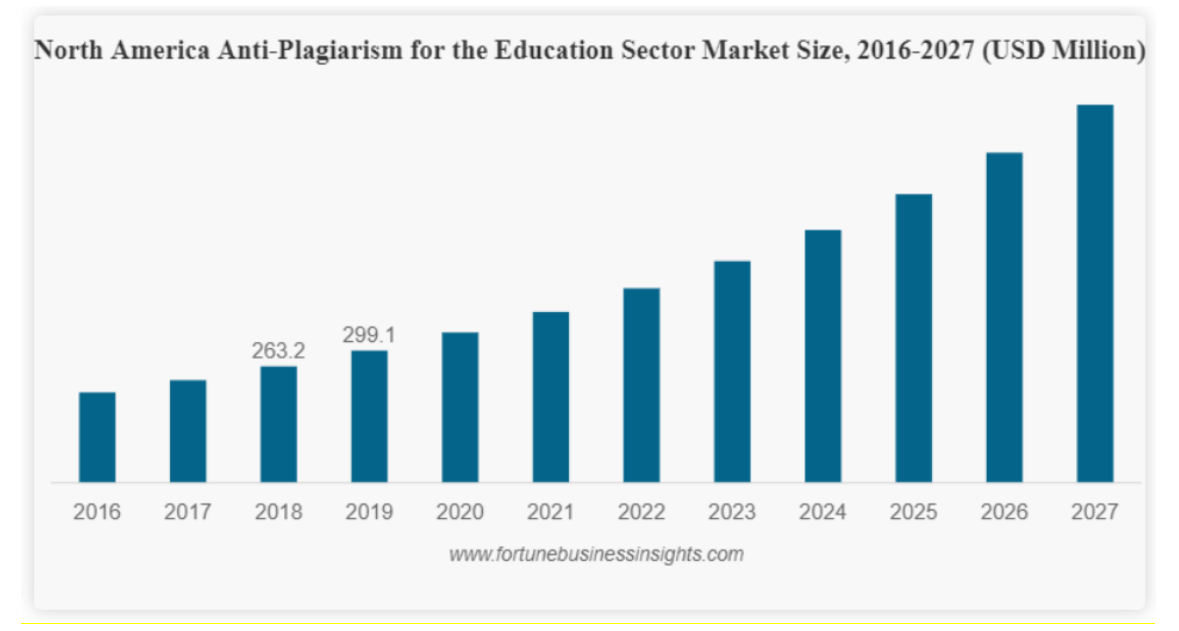

*Ilustración 38: Sector de antiplagio. Fuente(imagen): https://www.fortunebusinessinsights.com/anti-plagiarism-forthe-education-sector-market-104552*

## 11. Marco ético

Este proyecto involucra personas en su realización. Esto implica la recopilación de datos personales y el procesamiento de datos personales sensibles (por ejemplo: patrones de comportamiento o interacciones con dispositivos). Llevar a cabo este proyecto en un entorno real requiere seguir las directrices del Grupo Europeo de Ética de la Ciencia y de las Nuevas Tecnologías a la Comisión Europea, así como de la norma del Comité Ético de la Universidad de Salamanca.

Durante la realización de la prueba de evaluación, se ha respetado la autonomía del participante en la investigación proporcionando la máxima información sobre las implicaciones de la participación en un proyecto y permitiendo la toma de decisiones independientes sobre si participar o no. La información proporcionada al usuario, proporcionada por escrito, recogía los riesgos, si los hubiere, y los beneficios de participar, y una garantía de confidencialidad. En un caso de estudio real, los participantes deben tener libertad para acceder a sus propios datos en cualquier momento en virtud de la Ley de Libertad de Información.

Este proyecto de innovación no implica ningún riesgo de daño físico o emocional para los participantes que participen en la investigación. El trabajo realizado observa de forma estricta las normas éticas, especialmente en relación con la privacidad, confidencialidad y consentimiento de los usuarios. Las actividades que se han llevado a cabo en el marco del proyecto respetan los principios éticos fundamentales, incluidos los reflejados en la Carta de los Derechos Fundamentales de la Unión Europea: dignidad, libertad, igualdad, solidaridad, derechos de los ciudadanos y justicia. Además, el proyecto actúa de conformidad con el Convenio Europeo de Derechos Humanos, especialmente en lo que respecta a la privacidad y la autonomía. Las aplicaciones que se desarrollan cumplen con los estándares de seguridad

De cara a proyectar el estudio en un caso de estudio real. La información que se recopilaría de los alumnos a través de la herramienta, dispositivos inteligentes, sensorización, etc debe ser protegida, siendo regido por principios éticos apropiados en las siguientes áreas:

- **Consentimiento informado** Una vez que el participante ha sido informado, y se le ha dado el tiempo apropiado para considerar la situación, se le pedirá que dé su consentimiento. Se darán alternativas al consentimiento informado por escrito.
- **Durante el estudio (desarrollo de la prueba de evaluación)** Durante el estudio (desarrollo de la prueba), los alumnnos serán tratados con respeto y sentido común. No se les pedirá que realicen actividades por períodos de tiempo irrazonables.
- **Retirarse del estudio** Los participantes tendrán la seguridad de que pueden retirarse de un estudio(desarrollo de la prueba) en cualquier momento y de cómo deben hacerlo.
- **Finalización** Cuando el estudio esté completo, los participantes recibirán una explicación completa de la justificación del estudio, cómo su participación encajó en el estudio completo y cómo se analizarán los datos.

Se debe hacer un gran esfuerzo para garantizar la confidencialidad y el anonimato de los datos de los alumnos en relación con el almacenamiento y la comunicación de los resultados, en caso de detección de fallos o fraudes.

Todos los datos recopilados de los usuarios se deben mantener en el anonimato, protegiendo así la privacidad de las personas. Para llevar a cabo el proyecto se deben procesar diferentes categorías de datos personales: medidas de sensores y datos a través del acceso a la herramienta y moodle. La plataforma desarrollada servirá de módulos para recopilar, publicar, intercambiar, procesar y analizar datos masivos. APIs e interfaces de seguridad que proporcionan gestión de identidades, autenticación/encriptación de datos y alcance de confidencialidad (SSL/TLS). El marco reglamentario comprende:

• Directiva 95/46/CE relativa a la protección de las personas físicas en lo que respecta al tratamiento de datos personales (Directiva 95/46/CE).

• Directiva 2002/58/CE relativa al tratamiento de los datos personales y a la protección de la intimidad en el sector de las comunicaciones electrónicas.

En este caso la Universidad de Salamanca, para llevarlo a cabo en una prueba online, debe cumplir con la Ley Orgánica 15/1999, de 13 de diciembre, de protección de datos de carácter personal (LOPD). De acuerdo con la legislación mencionada, los datos personales sólo podrán utilizarse en la medida en que la información sea adecuada, pertinente y no excesiva en relación con los fines del tratamiento. Los detalles sobre el consumo de energía y los datos sociales de los voluntarios reclutados pueden tener en cuenta datos sensibles, tal como se describen en el artículo 8 de la Directiva 95/46/CE.

Para ello, en este caso la Universidad de Salamanca debe adjuntar los siguientes documentos:

- **CBE-A1**: "Guía para la elaboración de Hoja de Información al Participante (HIP) y Consentimiento informado (CI) para proyectos de investigación" – Universidad de Salamanca
- **CBE-EP2**: Solicitud de Proyecto de investigación con participantes humanos y muestras de tejido (CBE-EP2) – Universidad de Salamanca
- **Documento de consentimiento de los participantes (alumnos) del piloto del proyecto de innovación docente.**

# 12. Certificaciones beneficiosas para la plataforma

Para permitir que la plataforma creada sea usable en un entorno de producción con usuarios reales, es necesario que cumpla ciertas normas de estandarización. Estas tratan principalmente sobre la gestión del producto y de información de usuarios, seguridad, etc. No obstante, a continuación, se listan las principales que es necesario que cumpla la plataforma para poder ser utilizada en entornos de producción:

- ISO 27001: consiste en una norma internacional definida por la Organización Internacional de Normalización (ISO). Establece cómo gestionar la seguridad de la en las empresas, en materia de informacion. La última versión fue publicada en 2013 bajo el nombre ISO/IEC 27001:2013.
- SOC 2: El informe SOC 2 se basa en los estándares de auditoría del Comité de Normas de Auditoría de las Normas de Servicios Fiduciarios del American Institute of Certified Public Accountants (AICPA). Busca evaluar los sistemas de una organización en materia de seguridad, disponibilidad, integridad, confidencialidad y privacidad en materia de tratamiento de informacion.
- ISO 22301: se trata de un estándar internacional para la gestión de la "continuidad del negocio", que estandariza la planificación, establecimiento, implementación, operación, seguimiento, revisión, prueba, mantenimiento y

mejora continua de un negocio. Para ello establece como gestionar los riesgos y la reacción que tiene una organización a estos.

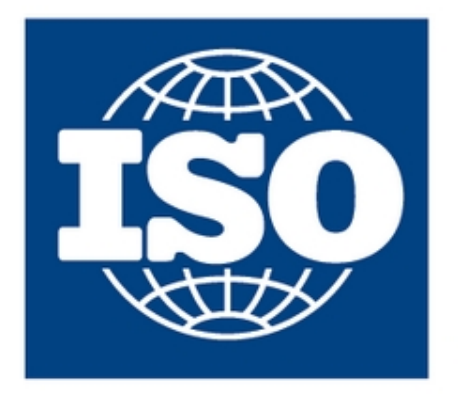

# **International** Organization for **Standardization**

*Ilustración 39:Posibilidad de certificación de la herramienta 5-top-information-security-accreditations-for-saasproviders-ebd34c540870*

Cabe destacar que no se puede asegurar el cumplimiento de dichas normas de forma oficial, pues para poder realizar dicha afirmación sería necesario realizar una auditoría externa de forma oficial, no obstante, se ha procurado el cumplimiento de todas a nivel interno con auditorías realizadas por agentes externos al proyecto con conocimientos técnicos suficientes para poder afirmar que los requisitos de estas son cumplidos en el sistema.

# 13. Agradecimientos

Desde el equipo de desarrollo del Proyecto de Innovación Docente queremos agradecer al compañero del Grupo de Investigación BISITE Alexander Vicente Gómez (https://bisite.usal.es/es/grupo/equipo/AlexanderVicente ) por la cesión temporal de las Gafas de Realidad Virtual Oculus Quest 2. La cesión viene motivada debido a que no se recibió financiación suficiente para adquirir dicho dispositivo para la elaboración del proyecto.

Del mismo modo el equipo de desarrollo quiere hacer extensible su agradecimiento al proyecto Chromosome (https://chromosome.usal.es/ ) de la Universidad de Salamanca por la cesión de los dispositivos de comunicación de IoT como Raspberrys, sensorización, y plataforma de comunicación de IoT.